## almlu cisco.

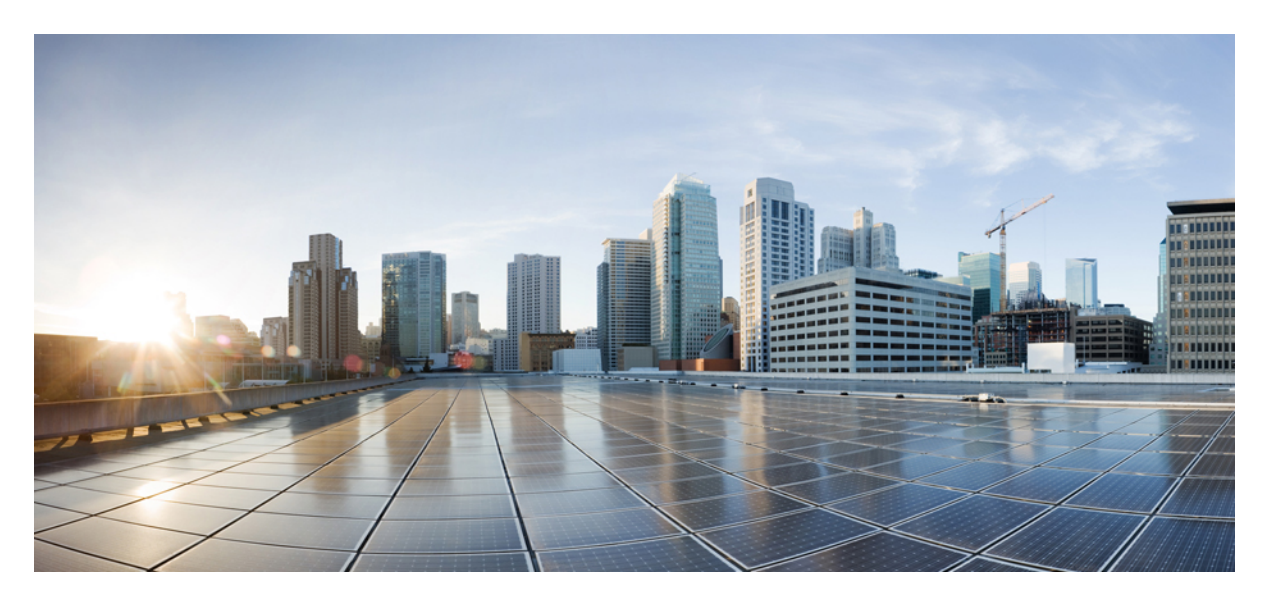

## **Cisco Nexus 1000VE for VMware vSphere Layer 2 Switching Configuration Guide, Release 5.2(1)SV5(1.1)**

**First Published:** 2018-07-11

## **Americas Headquarters**

Cisco Systems, Inc. 170 West Tasman Drive San Jose, CA 95134-1706 USA http://www.cisco.com Tel: 408 526-4000 800 553-NETS (6387) Fax: 408 527-0883

THE SPECIFICATIONS AND INFORMATION REGARDING THE PRODUCTS IN THIS MANUAL ARE SUBJECT TO CHANGE WITHOUT NOTICE. ALL STATEMENTS, INFORMATION, AND RECOMMENDATIONS IN THIS MANUAL ARE BELIEVED TO BE ACCURATE BUT ARE PRESENTED WITHOUT WARRANTY OF ANY KIND, EXPRESS OR IMPLIED. USERS MUST TAKE FULL RESPONSIBILITY FOR THEIR APPLICATION OF ANY PRODUCTS.

THE SOFTWARE LICENSE AND LIMITED WARRANTY FOR THE ACCOMPANYING PRODUCT ARE SET FORTH IN THE INFORMATION PACKET THAT SHIPPED WITH THE PRODUCT AND ARE INCORPORATED HEREIN BY THIS REFERENCE. IF YOU ARE UNABLE TO LOCATE THE SOFTWARE LICENSE OR LIMITED WARRANTY, CONTACT YOUR CISCO REPRESENTATIVE FOR A COPY.

The Cisco implementation of TCP header compression is an adaptation of a program developed by the University of California, Berkeley (UCB) as part of UCB's public domain version of the UNIX operating system. All rights reserved. Copyright © 1981, Regents of the University of California.

NOTWITHSTANDING ANY OTHER WARRANTY HEREIN, ALL DOCUMENT FILES AND SOFTWARE OF THESE SUPPLIERS ARE PROVIDED "AS IS" WITH ALL FAULTS. CISCO AND THE ABOVE-NAMED SUPPLIERS DISCLAIM ALL WARRANTIES, EXPRESSED OR IMPLIED, INCLUDING, WITHOUT LIMITATION, THOSE OF MERCHANTABILITY, FITNESS FOR A PARTICULAR PURPOSE AND NONINFRINGEMENT OR ARISING FROM A COURSE OF DEALING, USAGE, OR TRADE PRACTICE.

IN NO EVENT SHALL CISCO OR ITS SUPPLIERS BE LIABLE FOR ANY INDIRECT, SPECIAL, CONSEQUENTIAL, OR INCIDENTAL DAMAGES, INCLUDING, WITHOUT LIMITATION, LOST PROFITS OR LOSS OR DAMAGE TO DATA ARISING OUT OF THE USE OR INABILITY TO USE THIS MANUAL, EVEN IF CISCO OR ITS SUPPLIERS HAVE BEEN ADVISED OF THE POSSIBILITY OF SUCH DAMAGES.

Any Internet Protocol (IP) addresses and phone numbers used in this document are not intended to be actual addresses and phone numbers. Any examples, command display output, network topology diagrams, and other figures included in the document are shown for illustrative purposes only. Any use of actual IP addresses or phone numbers in illustrative content is unintentional and coincidental.

Cisco and the Cisco logo are trademarks or registered trademarks of Cisco and/or its affiliates in the U.S. and other countries. To view a list of Cisco trademarks, go to this URL: [https://www.cisco.com/go/trademarks.](https://www.cisco.com/go/trademarks) Third-party trademarks mentioned are the property of their respective owners. The use of the word partner does not imply a partnership relationship between Cisco and any other company. (1721R)

© 2018 Cisco Systems, Inc. All rights reserved.

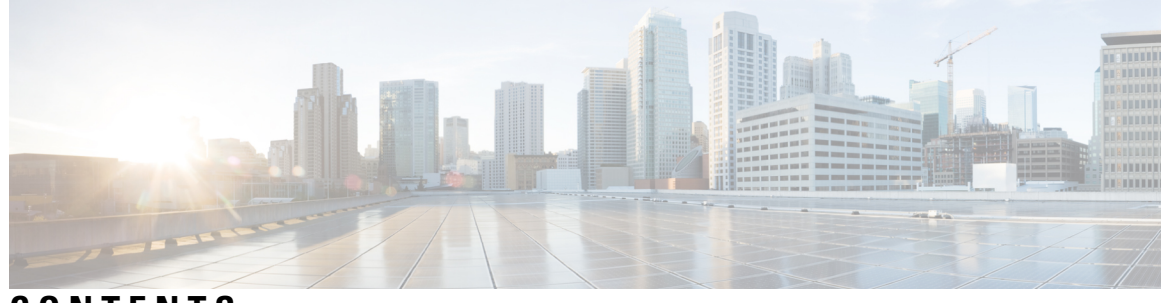

**CONTENTS**

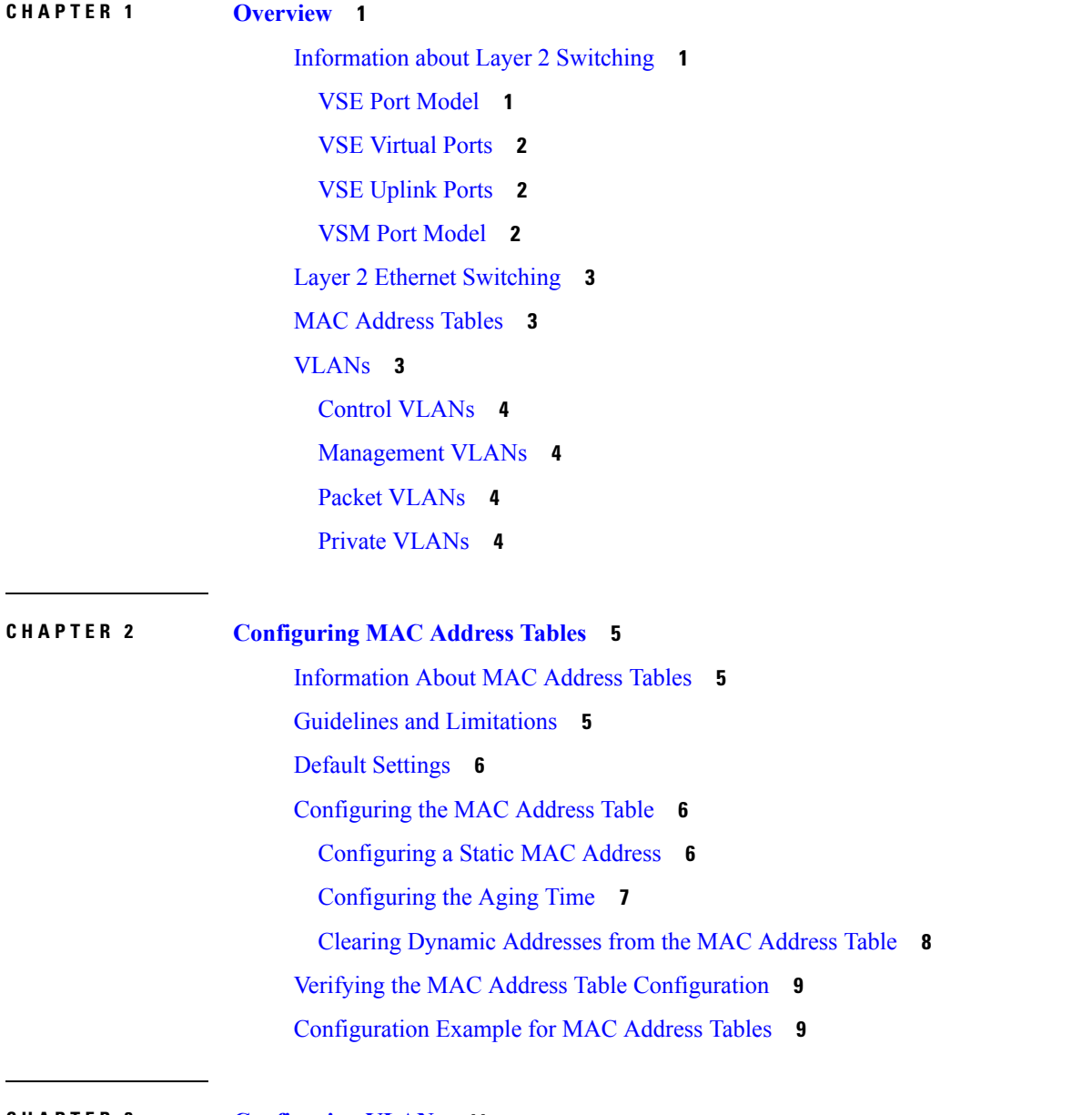

**CHAPTER 3 [Configuring](#page-14-0) VLANs 11**

Ι

[Information](#page-14-1) About VLANs **11** Guidelines and [Limitations](#page-14-2) **11** Default [Settings](#page-15-0) **12** [Configuring](#page-16-0) a VLAN **13** [Creating](#page-16-1) a VLAN **13** Configuring VLAN [Characteristics](#page-18-0) **15** Verifying the [Configuration](#page-20-0) **17**

### **CHAPTER 4 [Configuring](#page-22-0) Private VLANs 19**

[Information](#page-22-1) About Private VLANs **19** [Private](#page-23-0) VLAN Ports **20** [Communication](#page-24-0) Between Private VLAN Ports **21** Guidelines and [Limitations](#page-25-0) **22** Default [Settings](#page-25-1) **22** [Configuring](#page-26-0) a Private VLAN **23** Enabling or [Disabling](#page-26-1) the Private VLAN Feature Globally **23** [Configuring](#page-27-0) a VLAN as a Primary VLAN **24** [Configuring](#page-28-0) a VLAN as a Secondary VLAN **25** [Associating](#page-29-0) the VLANs in a PVLAN **26** [Associating](#page-30-0) a vEthernet Port Profile with a Private VLAN **27** [Configuring](#page-31-0) a vEthernet Port Using PVLAN Port-Profile **28** Configuring a Layer 2 Port Profile as a [Promiscuous](#page-33-0) Trunk Port **30** Configuring a Layer 2 Port Profile as a [Promiscuous](#page-34-0) Access Port **31** Removing a Private VLAN [Configuration](#page-36-0) **33** Verifying a Private VLAN [Configuration](#page-37-0) **34**

[Configuration](#page-37-1) Examples for Private VLANs **34**

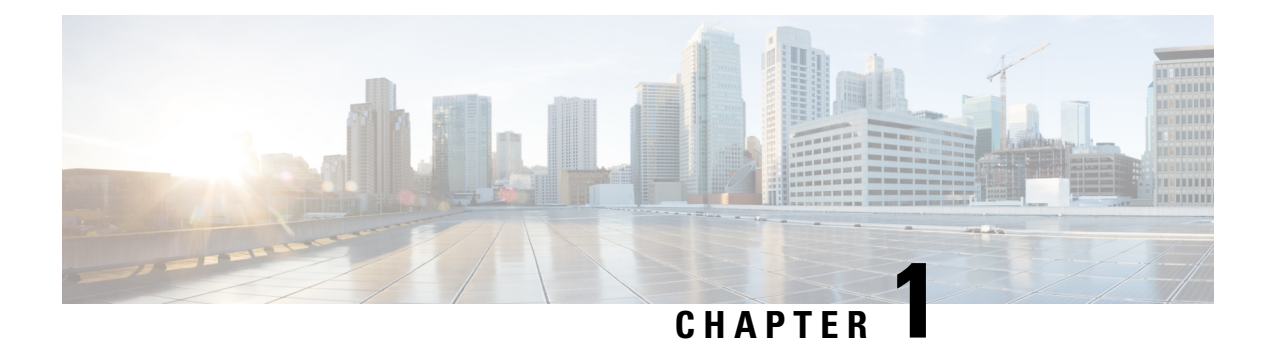

# <span id="page-4-0"></span>**Overview**

This chapter contains the following sections:

- [Information](#page-4-1) about Layer 2 Switching, on page 1
- Layer 2 Ethernet [Switching,](#page-6-0) on page 3
- MAC [Address](#page-6-1) Tables, on page 3
- [VLANs,](#page-6-2) on page 3

# <span id="page-4-2"></span><span id="page-4-1"></span>**Information about Layer 2 Switching**

## **VSE Port Model**

The Virtual Service Engine (VSE) ports on Cisco Nexus 1000VE are referred to as VSE Virtual Ports. The following figure shows the VSE view of the network.

**Figure 1: VSE Port View**

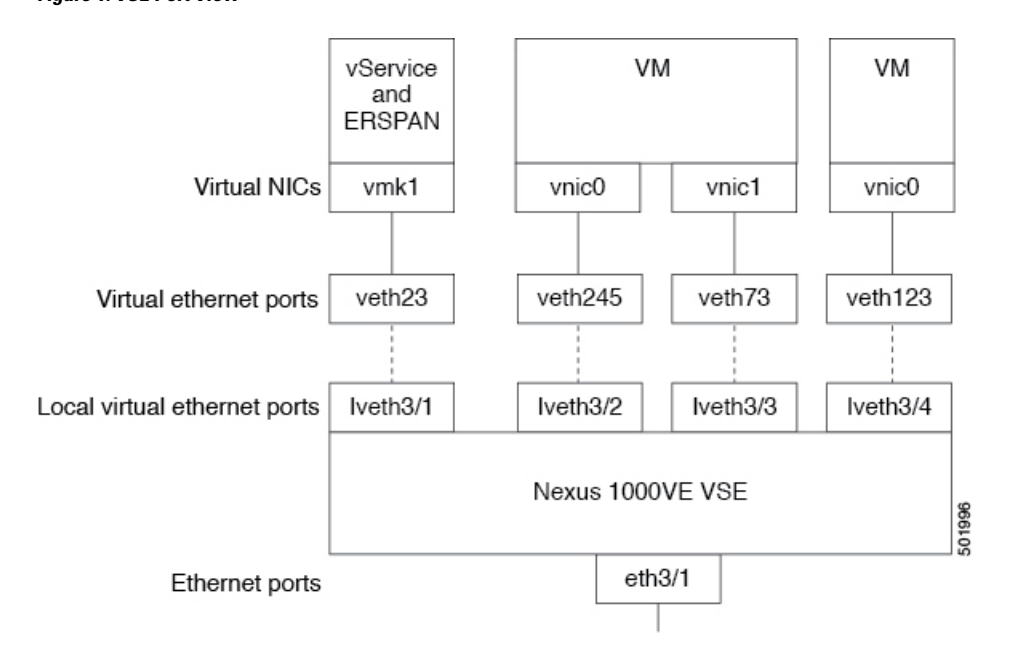

## <span id="page-5-0"></span>**VSE Virtual Ports**

The VSE maps together the following layers of ports:

### **Virtual NICs**

There are two types of virtual NICs (vNICs). One vNIC represents a network interface on a Virtual Machine (VM), which emulates a physical port for the virtual host. The other vNIC is an internal port used by the hypervisor for management, iSCSI, and other network access. Each of these vNICs maps to a Virtual Ethernet port within the Cisco Nexus 1000VE.

### **Virtual Ethernet Ports**

A Virtual Ethernet Ports represents a port on the Cisco Nexus 1000VE Distributed Virtual Switch. The Cisco Nexus 1000VE has a flat space of vEth ports, 1...n. These vEth ports are what the virtual cable plugs into and are moved to the host that the VM is running on. Virtual Ethernet ports are assigned to port profiles.

## <span id="page-5-2"></span><span id="page-5-1"></span>**VSE Uplink Ports**

The traffic egressing VSE Uplink port goes out through the Physical NICs added to the outside vDS.

## **VSM Port Model**

The following figure shows the VSM view of the network.

#### **Figure 2: VSM View**

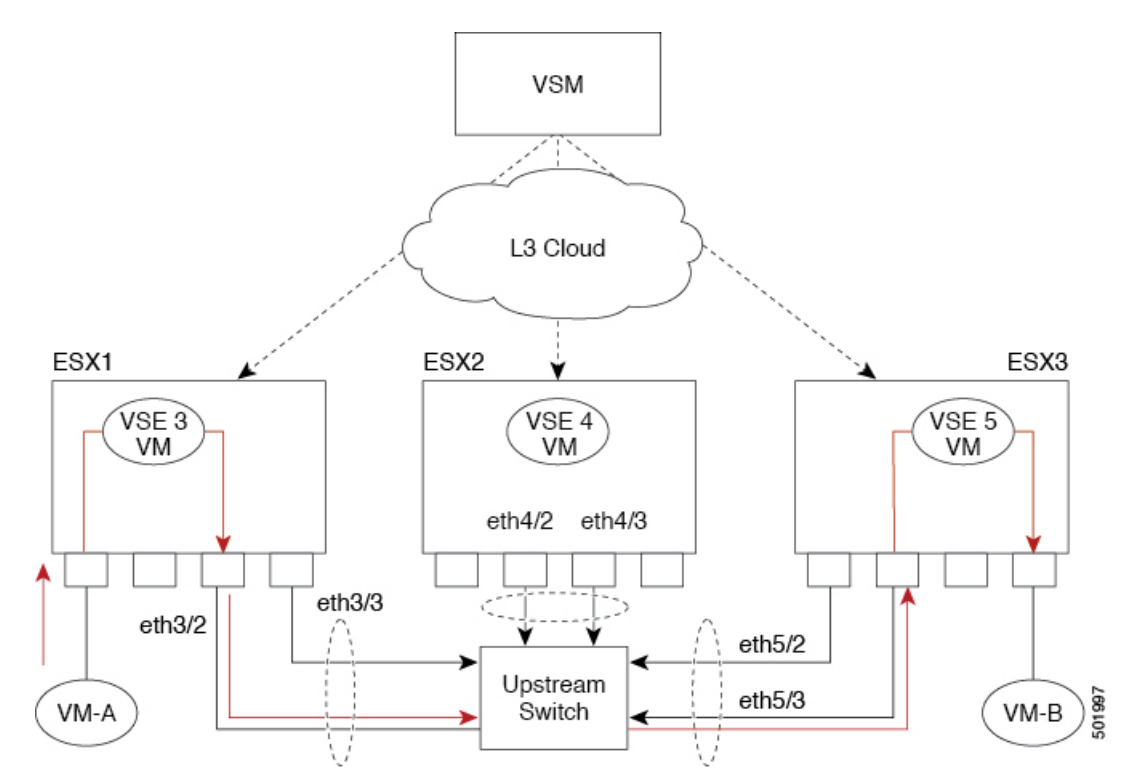

The Virtual Supervisor Module (VSM) has the following ports or interfaces:

#### **Virtual Ethernet Interfaces**

Virtual Ethernet interfaces (vEths) can be associated with any of the following:

- A virtual machine vNIC on the ESX host
- A virtual machine kernel NIC on the ESX host

#### **Physical Ethernet Interfaces**

Physical Ethernet interfaces (Eths) correspond to the outside trunk interface of the VSEs.

# <span id="page-6-0"></span>**Layer 2 Ethernet Switching**

The congestion related to high bandwidth and large numbers of users can be solved by assigning each device (for example, a server) to its own 10-, 100-, 1000-Mbps, or 10-Gigabit collision domain. Because each LAN port connects to a separate Ethernet collision domain, servers in a switched environment realize full bandwidth access.

Full duplex allows two stations to transmit and receive at the same time. 10/100-Mbps Ethernet usually operates in half-duplex mode, so that stations can either receive or transmit but not both. When packets can flow in both directions simultaneously, the effective Ethernet bandwidth doubles. 1/10-Gigabit Ethernet operates in full-duplex mode only.

Each LAN port can connect to a single workstation or server or to another device through which workstations or servers connect to the network.

To reduce signal degradation, each LAN port is considered to be an individual segment. When stations connected to different LAN ports need to communicate, frames are forwarded from one LAN port to the other at wire speed to ensure full bandwidth for each session.

# <span id="page-6-2"></span><span id="page-6-1"></span>**MAC Address Tables**

To switch frames between LAN ports efficiently, a MAC address table is maintained. The MAC address of the sending network is associated with the LAN port on which it was received.

## **VLANs**

A VLAN is a switched network that is logically segmented by function, project team, or application, without regard to the physical locations of the users. VLANs have the same attributes of physical LANs, but you can group end stations even if they are not physically located on the same LAN segment.

Any switchport can belong to a VLAN, and unicast, broadcast, and multicast packets are forwarded and flooded only to end stations in that VLAN. Each VLAN is considered a logical network, and packets destined for stations that do not belong to the VLAN must be forwarded through a bridge or a router.

All ports, including the management port, are assigned to the default VLAN (VLAN1) when the device first comes up.

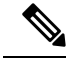

**Note** Inter-Switch Link (ISL) trunking is not supported on the Cisco Nexus 1000VE.

## <span id="page-7-0"></span>**Control VLANs**

A control VLAN is used for communication between the VSM and the VSEs within a switch domain. The control interface is the first interface on the VSM.

A control VLAN is used for the following:

- VSM configuration commands to each VSE and their responses.
- VSE notifications to the VSM. For example, a VSE notifies the VSM of the attachment or detachment of ports to the Distributed Virtual Switch (DVS).
- VSE NetFlow exports that are sent to the VSM, where they are forwarded to a NetFlow Collector.
- VSM active to standby synchronization for high availability.

## <span id="page-7-1"></span>**Management VLANs**

A management VLAN, which is used for system login and configuration, corresponds to the mgmt0 interface. The mgmt0 interface appears as the mgmt0 port on a Cisco switch and is assigned an IP address (IPv4). When the mgmt0 interface (default) is used for Layer 3 connectivity on the VSM, the management interface communicates with the VSEs and the VMware vCenter Server.

The management interface is the second interface on the VSM.

## <span id="page-7-3"></span><span id="page-7-2"></span>**Packet VLANs**

Similar to the control VLAN, a packet VLAN is used for communication between the VSM and the VSEs within a switch domain.

A packet VLAN is used to tunnel network protocol packets between the VSM and the VSEs.

The packet interface is the third interface on the VSM.

## **Private VLANs**

Private VLANs (PVLANs) are used to segregate Layer 2 ISP traffic and convey it to a single router interface. PVLANs achieve device isolation by applying Layer 2 forwarding constraints that allow end devices to share the same IP subnet while being Layer 2 isolated. The use of larger subnets reduces address management overhead.

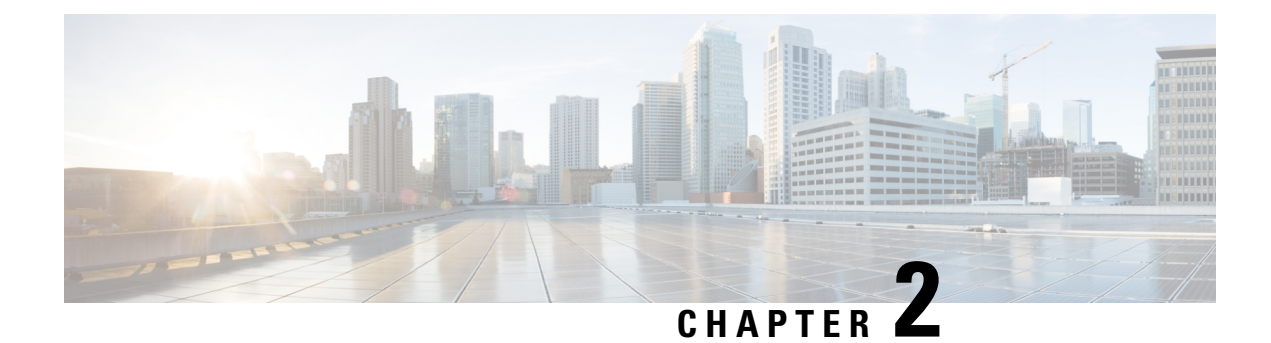

# <span id="page-8-0"></span>**Configuring MAC Address Tables**

This chapter contains the following sections:

- [Information](#page-8-1) About MAC Address Tables, on page 5
- Guidelines and [Limitations,](#page-8-2) on page 5
- Default [Settings,](#page-9-0) on page 6
- [Configuring](#page-9-1) the MAC Address Table, on page 6
- Verifying the MAC Address Table [Configuration,](#page-12-0) on page 9
- [Configuration](#page-12-1) Example for MAC Address Tables, on page 9

# <span id="page-8-1"></span>**Information About MAC Address Tables**

Layer 2 ports correlate the MAC address on a packet with the Layer 2 port information for that packet using the MAC address table. A MAC address table is built using the MAC source addresses of the frames received. When a frame is received for a MAC destination address not listed in the address table, the frame is flooded to all LAN ports of the same VLAN with the exception of the port that received the frame. When the destination station replies, the relevant MAC source addresses and port IDs are added to the address table. Subsequent frames are forwarded to a single LAN port without flooding all LAN ports.

You can configure MAC addresses, which are called static MAC addresses, to statically point to specified interfaces on the device. These static MAC addresses override any dynamically learned MAC addresses on those interfaces. You cannot configure broadcast or multicast addresses as static MAC addresses. The static MAC entries are retained across reboots if you copy the static MAC addresses configuration to the startup configuration by using the copy running-config startup-config command.

The address table per VSE can store up to 32,000 MAC entries. An aging timer triggers removal of addresses from the table when they remain inactive for the default time of 300 seconds. The aging timer can be configured on a global basis but not per VLAN.

You can configure the length of time an entry remains in the MAC address table, clear the table, and so forth.

# <span id="page-8-2"></span>**Guidelines and Limitations**

- The forwarding table for each VLAN in a VSE can store up to 4096 MAC addresses.
- You can configure only 32 static MAC addresses on a single interface and 1024 static MAC addresses on a DVS.

• The Cisco Nexus 1000VE supports a maximum of 2000 private VLAN MAC addresses on a VSM.

# <span id="page-9-0"></span>**Default Settings**

**Table 1: Default MAC Address Aging Time**

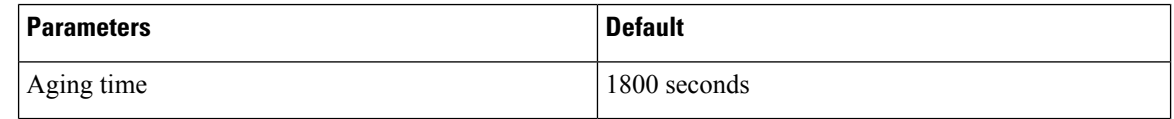

# <span id="page-9-2"></span><span id="page-9-1"></span>**Configuring the MAC Address Table**

## **Configuring a Static MAC Address**

You can configure a MAC address to statically point to a specific interface.

### **Before you begin**

- Log in to the CLI in EXEC mode.
- Know that you cannot configure broadcast or multicast addresses as static MAC addresses.
- Know that static MAC addresses override dynamically learned MAC addresses on an interface.

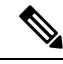

**Note** Be aware that the Cisco NX-OS commands may differ from those commands used in Cisco IOS.

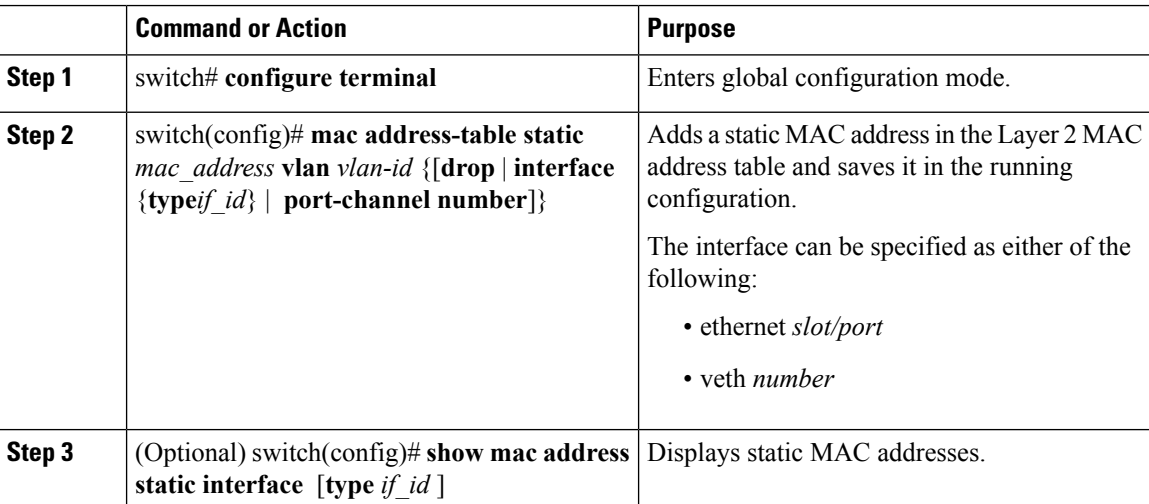

 $\mathbf{L}$ 

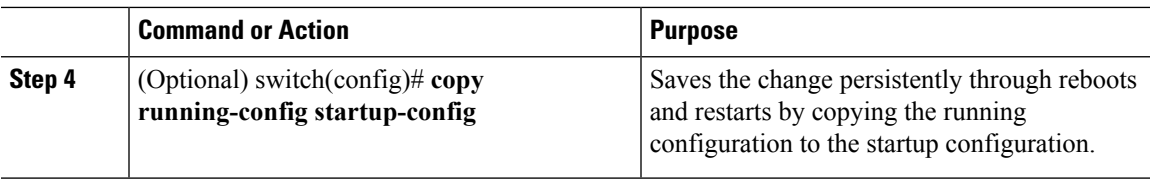

### **Example**

This example shows how to configure a static MAC address:

```
switch# configure terminal
switch(config)# mac address-table static
switch(config)# show mac address static interface12ab.47dd.ff89 vlan 3
interface ethernet 3/1
```
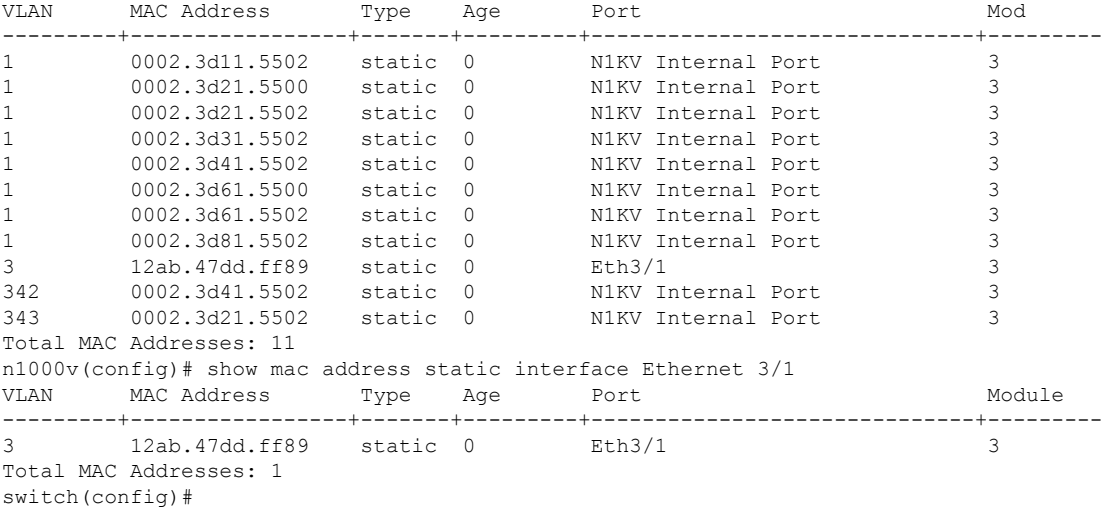

## <span id="page-10-0"></span>**Configuring the Aging Time**

You can configure the amount of time that packet source MAC addresses, and the ports on which they are learned, remain in the MAC table.

**Note**

The aging time is a global setting that cannot be configured per VLAN. Although it is a global setting, you can also configure the MAC aging time in interface configuration mode or VLAN configuration mode.

#### **Before you begin**

Log in to the CLI in EXEC mode.

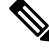

**Note** Be aware that the Cisco NX-OS commands may differ from those commands used in Cisco IOS.

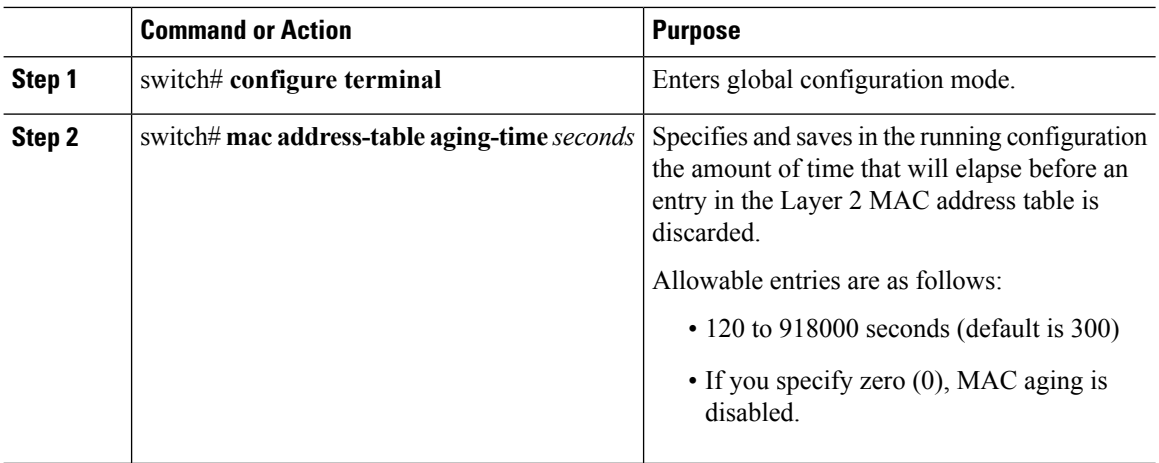

#### **Procedure**

### **Example**

This example shows how to configure the aging time:

```
switch# configure terminal
switch(config)# mac address-table aging-time 600
switch(config)# show mac address-table aging-time
Vlan Aging Time
----- ----------
101 300
100 300
1 300
switch#
```
## <span id="page-11-0"></span>**Clearing Dynamic Addresses from the MAC Address Table**

#### **Before you begin**

Log in to the CLI in EXEC mode.

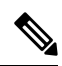

**Note** Be aware that the Cisco NX-OS commands may differ from those commands used in Cisco IOS.

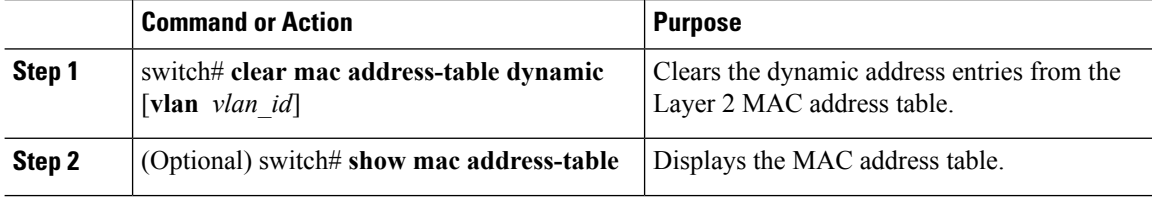

This example shows how to clear the entire MAC address table of all dynamic entries:

switch# **clear mac address-table dynamic** switch#

This example shows how to clear the MAC address table of only those dynamic MAC addresses learned on VLAN 5:

```
switch# clear mac address-table dynamic vlan 5
switch#
```
# <span id="page-12-0"></span>**Verifying the MAC Address Table Configuration**

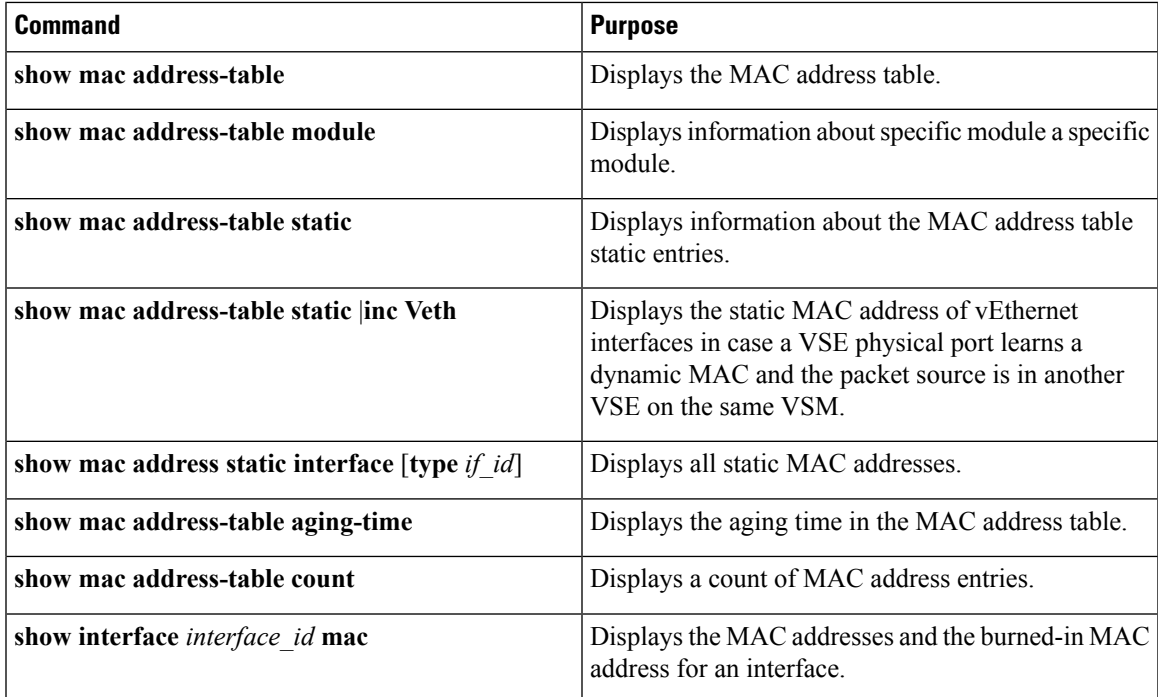

Use the following commands to verify the configuration:

# <span id="page-12-1"></span>**Configuration Example for MAC Address Tables**

This example shows how to add a static MAC address and establish a global aging time:

```
switch# configure terminal
```

```
switch(config)# mac address-table aging-time 120
switch(config)#
```
 $\mathbf I$ 

ı

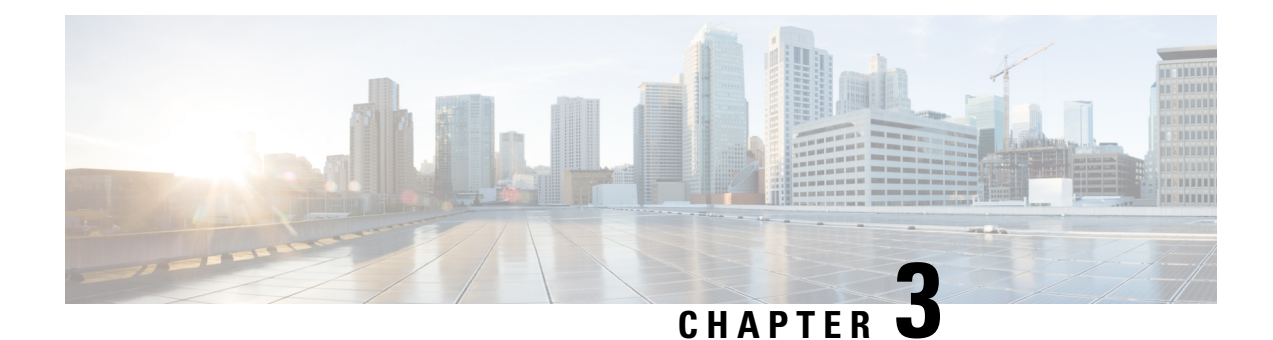

# <span id="page-14-0"></span>**Configuring VLANs**

This chapter contains the following sections:

- [Information](#page-14-1) About VLANs, on page 11
- Guidelines and [Limitations,](#page-14-2) on page 11
- Default [Settings,](#page-15-0) on page 12
- [Configuring](#page-16-0) a VLAN, on page 13
- Verifying the [Configuration,](#page-20-0) on page 17

# <span id="page-14-1"></span>**Information About VLANs**

vEthernet interfaces that are assigned to specific VLANs are tagged with the VLAN when transmitted. A vEthernet interface that is not assigned to a specific VLAN, or assigned to VLAN 0, istransmitted as untagged on the physical NIC interfaces. When the VLAN is not specified, it is assumed to be 1.

The following table summarizes the actions taken on packets that are received by the Virtual Service Engine (VSE) based on VLAN tagging.

| Port Type | <b>Packet received</b> | <b>Action</b>                                    |
|-----------|------------------------|--------------------------------------------------|
| Access    | Tagged                 | The packet is dropped.                           |
| Access    | Untagged               | The VSE adds an access VLAN to<br>the packet.    |
| Trunk     | Tagged                 | No action is taken on the packet.                |
| Trunk     | Untagged               | The VSE adds a native VLAN tag<br>to the packet. |

**Table 2: VSE Action on VLAN Tagging**

# <span id="page-14-2"></span>**Guidelines and Limitations**

In accordance with the IEEE 802.1Q standard, up to 4094 VLANs (from 1 to 4094) are supported in the Cisco Nexus 1000VE, and are listed in the following table.

I

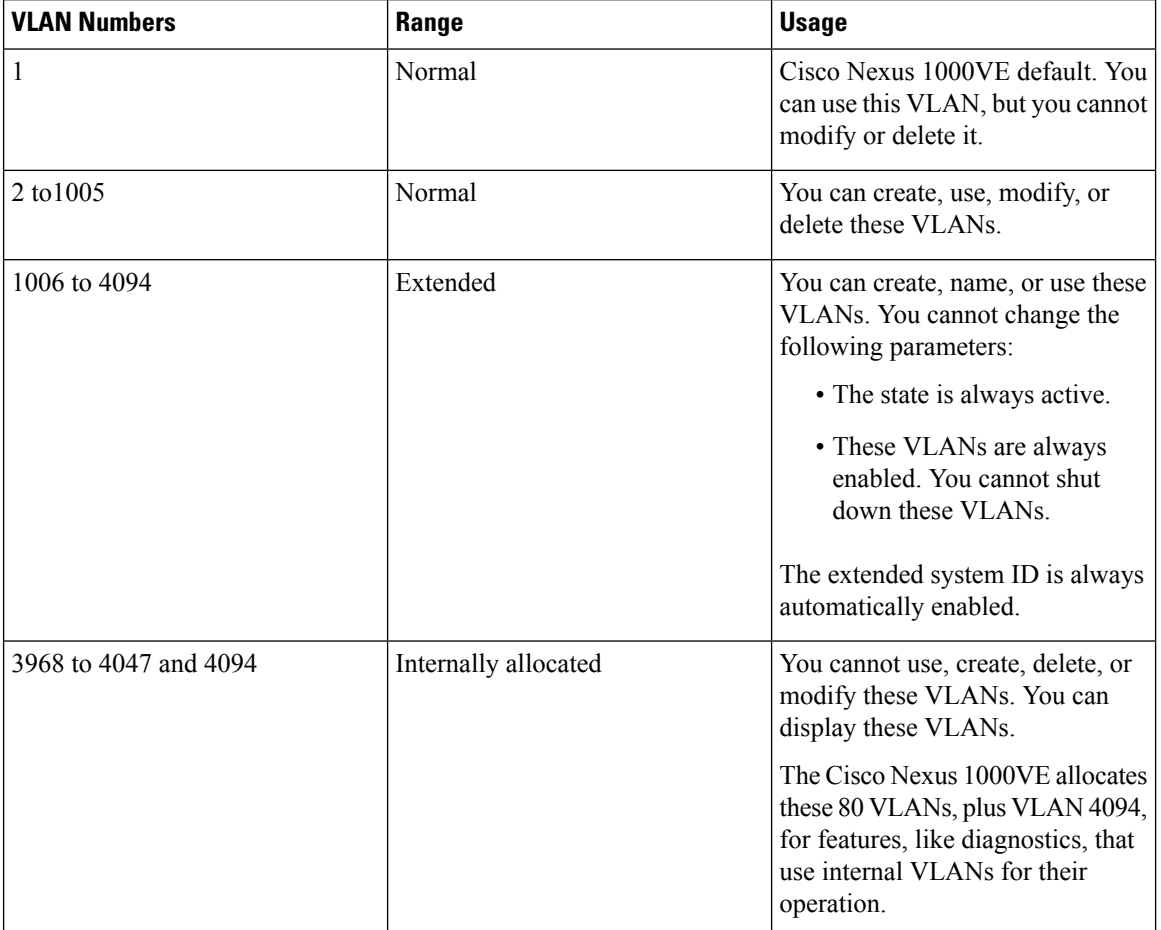

### **Table 3: Cisco Nexus 1000VE VLAN Numbering**

# <span id="page-15-0"></span>**Default Settings**

### **Table 4: Default VLAN Settings**

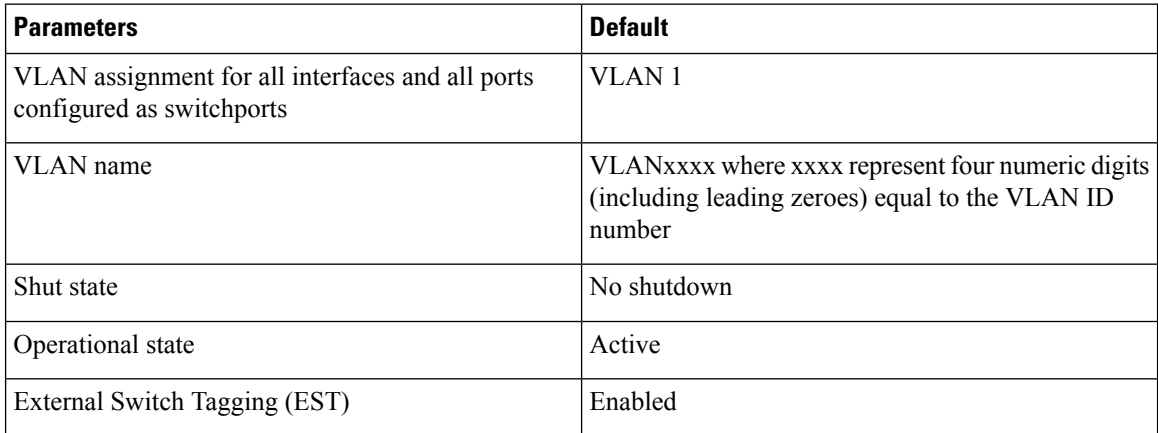

Ш

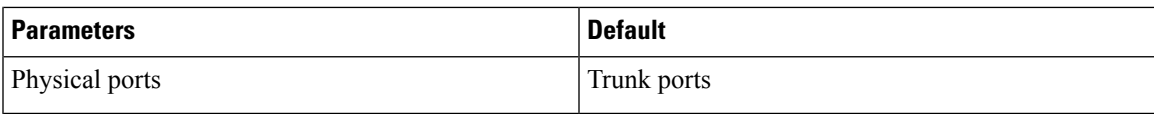

# <span id="page-16-0"></span>**Configuring a VLAN**

## <span id="page-16-1"></span>**Creating a VLAN**

You can do one of the following:

- Create a single VLAN that does not already exist.
- Create a range of VLANs that does not already exist.
- Delete an existing VLAN.

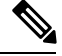

**Note** All interfaces and all ports configured as switchports are in VLAN 1 by default.

#### **Before you begin**

- Log in to the CLI in EXEC mode.
- Know that VLAN characteristics are configured in the VLAN configuration mode. To configure a VLAN that is already created, see Configuring VLAN [Characteristics,](#page-18-0) on page 15.
- Be familiar with the VLAN numbering in the Guidelines and [Limitations,](#page-14-2) on page 11.
- Know that newly created VLANs remain unused until Layer 2 ports are assigned to them.
- Know that when you delete a specified VLAN, the ports associated to that VLAN are shut down and no traffic flows. When you delete a specified VLAN from a trunk port, only that VLAN is shut down and traffic continues to flow on all the other VLANs through the trunk port. However, the system retains all the VLAN-to-port mapping for that VLAN, and when you reenable, or re-create, that specified VLAN, the system automatically reinstates all the original portsto that VLAN. Note that the static MAC addresses and aging time for that VLAN are not restored when the VLAN is reenabled.

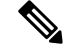

**Note** Be aware that the Cisco NX-OS commands may differ from those commands used in Cisco IOS.

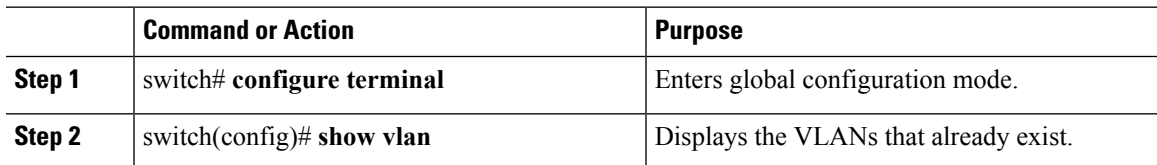

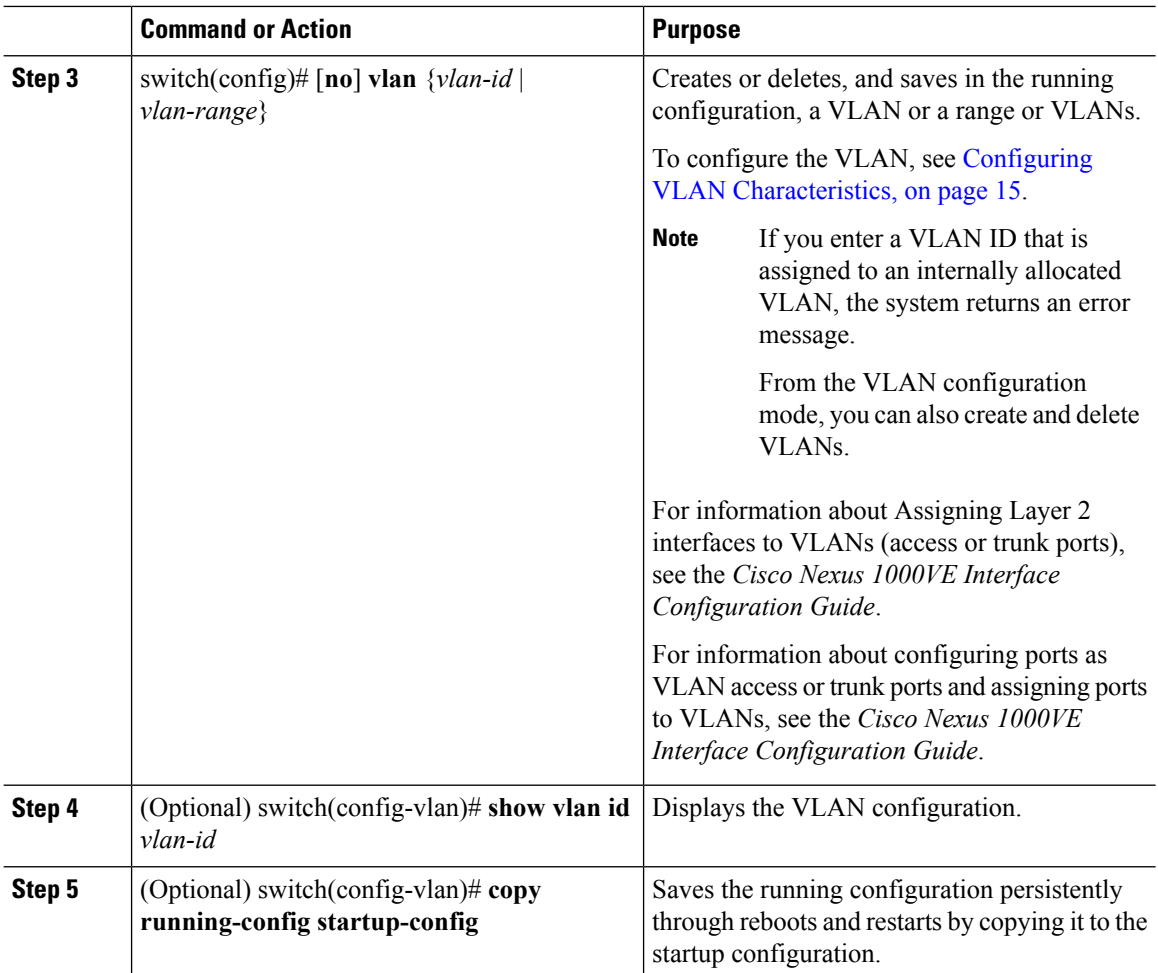

In this example, VLAN 5 is created and you are automatically placed into the VLAN configuration mode for VLAN 5:

```
switch# configure terminal
switch(config)# vlan 5
switch(config-vlan)#
```
This example shows the range, VLAN 15 to 20, being created. The VLANs in the range are activated, and you are automatically placed into VLAN configuration mode for VLANs 15 to 20.

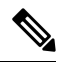

**Note**

If you create a range of VLANs that includes an unusable VLAN, all VLANs in the range are created except those that are unusable; and Cisco Nexus 1000VE returns a message listing the failed VLANs.

```
switch# configure terminal
switch(config)# vlan 15-20
switch(config-vlan)#
```
This example shows how to delete VLAN 3967:

Ш

switch# **configure terminal** switch(config)# **no vlan 3967** switch(config)# This example shows how to display the VLAN 5 configuration: switch# **configure terminal** switch(config)# **vlan 5** switch(config-vlan)# **show vlan id 5** VLAN Name Status Ports ---- -------------------------------- --------- ------------------------------- 5 VLAN0005 active VLAN Type ---- ----- 5 enet Remote SPAN VLAN ---------------- Disabled Primary Secondary Type Ports ------- --------- --------------- ------------------------------------------ n1000v(config-vlan)# copy run start [########################################] 100% n1000v(config)#

## <span id="page-18-0"></span>**Configuring VLAN Characteristics**

You can do the following for a VLAN that has already been created:

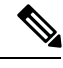

**Note** Commands entered in the VLAN configuration mode are immediately saved to the running configuration.

- Name the VLAN.
- Configure the operational state (active or suspend) of the VLAN.
- Configure the VLAN media type (Ethernet).
- Shut down switching on the VLAN.

#### **Before you begin**

Log in to the CLI in EXEC mode.

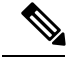

**Note**

Some characteristics cannot be modified on some VLANs. For more information, see the VLAN numbering described in the Guidelines and [Limitations,](#page-14-2) on page 11.

 $\mathbf I$ 

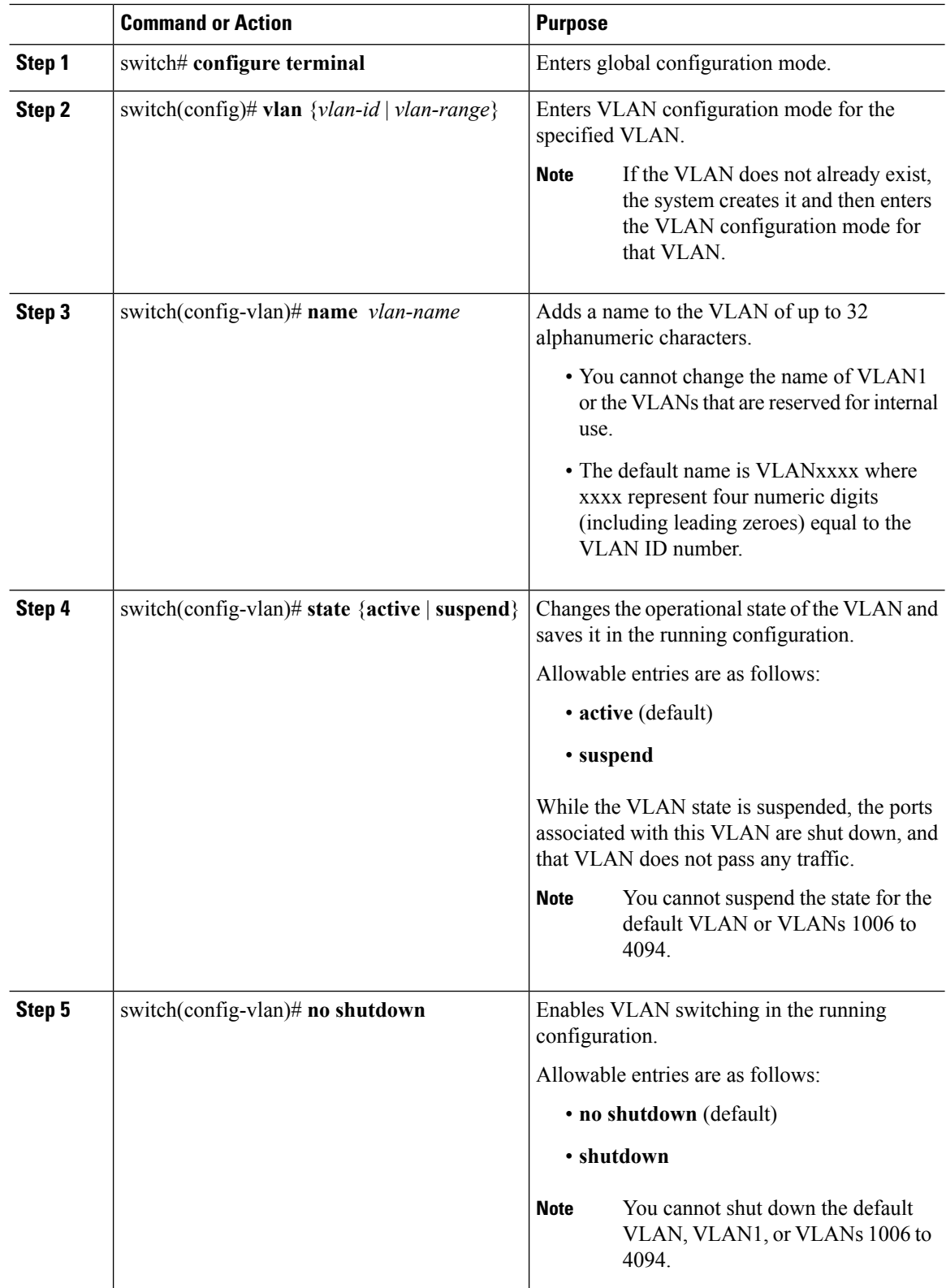

Ш

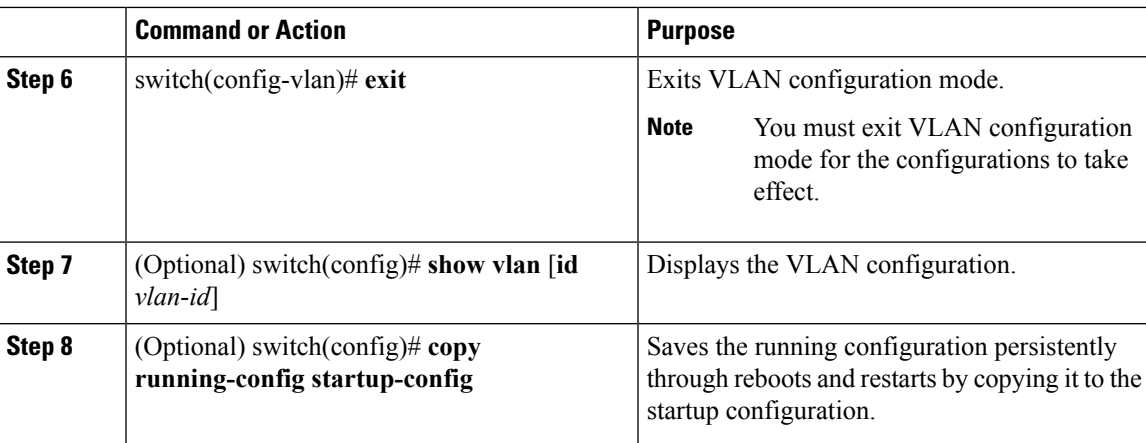

### **Example**

This example shows how to configure VLAN characteristics:

```
switch# configure terminal
switch(config)# vlan 5
switch(config-vlan)# name accounting
switch(config-vlan)# state active
switch(config-vlan)# no shutdown
switch(config-vlan)# exit
switch(config)# show vlan brief
VLAN Name Status Ports
---- -------------------------------- --------- -------------------------------
1 default active Eth2/1, Eth2/2, Eth2/3, Eth2/5
                                        Eth2/7, Eth2/8, Eth2/9, Eth2/10
                                        Eth2/15, Eth2/21, Eth2/22
                                        Eth2/23, Eth2/24, Eth2/25
                                        Eth2/46, Eth2/47, Eth2/48
5 accounting active active active active active active active active active active active active active active
   VLAN0006 active
7 VLAN0007 active
8 test active active active active active active active active active active active active active active active
   VLAN0009 active
10 VLAN0010 active
50 VLAN0050 active Eth2/6
100 trunked active
200 VLAN0200 active
201 VLAN0201 active
202 VLAN0202 active
3966 VLAN3966 active
switch(config)#
```
# <span id="page-20-0"></span>**Verifying the Configuration**

Use the following commands to verify the configuration:

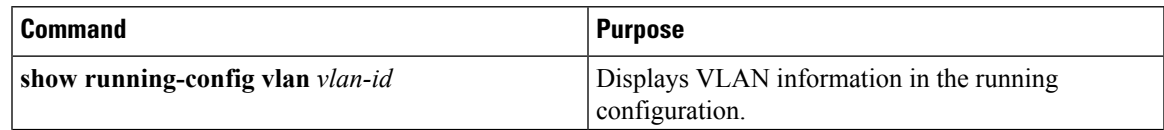

 $\mathbf I$ 

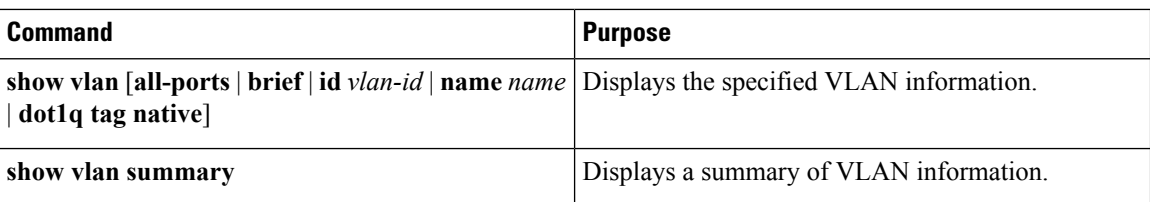

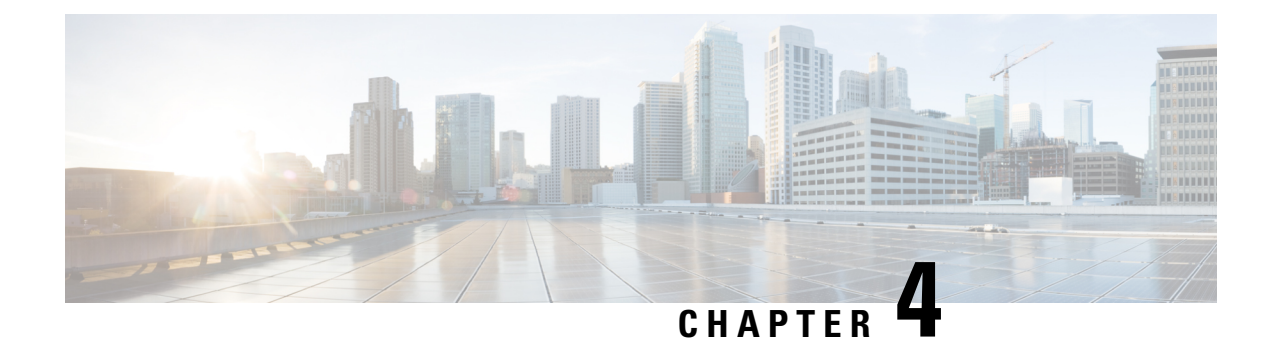

# <span id="page-22-0"></span>**Configuring Private VLANs**

This chapter contains the following sections:

- [Information](#page-22-1) About Private VLANs, on page 19
- [Private](#page-23-0) VLAN Ports, on page 20
- [Communication](#page-24-0) Between Private VLAN Ports, on page 21
- Guidelines and [Limitations,](#page-25-0) on page 22
- Default [Settings,](#page-25-1) on page 22
- [Configuring](#page-26-0) a Private VLAN, on page 23
- Verifying a Private VLAN [Configuration,](#page-37-0) on page 34
- [Configuration](#page-37-1) Examples for Private VLANs, on page 34

# <span id="page-22-1"></span>**Information About Private VLANs**

PVLANs achieve Layer 2 isolation through the use of three separate port designations, each having its own unique set of rules that regulate each connected endpoint's ability to communicate with other connected endpoints within the same private VLAN domain.

### **Private VLAN Domains**

A PVLAN domain consists of one or more pairs of VLANs. The primary VLAN makes up the domain; and each VLAN pair makes up a subdomain. The VLANs in a pair are called the primary VLAN and the secondary VLAN. All VLAN pairs within a private VLAN have the same primary VLAN. The secondary VLAN ID is what differentiates one subdomain from another. See the following figure.

#### **Figure 3: Private VLAN Domain**

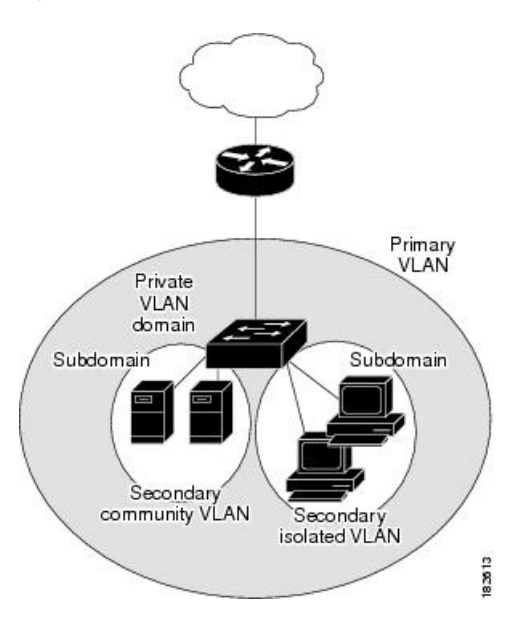

#### **Spanning Multiple Switches**

PVLANs can span multiple switches, just like regular VLANs. Inter-switch link ports do not need to be aware of the special VLAN type and carry frames tagged with these VLANs just like they do any other frames. PVLANs ensure that traffic from an isolated port in one switch does not reach another isolated or community port in a different switch even after traversing an inter-switch link. By embedding the isolation information at the VLAN level and by transporting it with the packet, it is possible to maintain consistent behavior throughout the network. The mechanism that restricts Layer 2 communication between two isolated ports in the same switch also restricts Layer 2 communication between two isolated ports in two different switches.

# <span id="page-23-0"></span>**Private VLAN Ports**

Within aPVLAN domain, there are three separate port designations. Each port designation has its own unique set of rules that regulate the ability of one endpoint to communicate with other connected endpoints within the same private VLAN domain. The three port designations are as follows:

- promiscuous
- isolated
- community

#### **Primary VLANs and Promiscuous Ports**

The primary VLAN encompasses the entire PVLAN domain. It is a part of each subdomain and provides the Layer 3 gateway out of the VLAN. A PVLAN domain has only one primary VLAN. Every port in a PVLAN domain is a member of the primary VLAN.

A promiscuous port can talk to all other types of ports; it can talk to isolated ports as well as community ports and vice versa. Layer 3 gateways, DHCP servers, and other trusted devices that need to communicate with the customer endpoints are typically connected with a promiscuous port. A promiscuous port can be either

an access port or a hybrid/trunk port according to the terminology presented in Annex D of the IEEE 802.1Q specification.

#### **Secondary VLANs and Host Ports**

Secondary VLANs provide Layer 2 isolation between ports in a PVLAN domain. A PVLAN domain can have one or more subdomains. A subdomain is made up of a VLAN pair that consists of the primary VLAN and a secondary VLAN. Because the primary VLAN is a part of every subdomain, secondary VLANs differentiate the VLAN subdomains.

To communicate to the Layer 3 interface, you must associate a secondary VLAN with at least one of the promiscuous portsin the primary VLAN. You can associate a secondary VLAN to more than one promiscuous port within the same PVLAN domain, for example, if needed for load balancing or redundancy. A secondary VLAN that is not associated with any promiscuous port cannot communicate with the Layer 3 interface.

A secondary VLAN can be one of the following types:

• Isolated VLANs—Isolated VLANs use isolated host ports. An isolated port cannot talk to any other port in that private VLAN domain except for promiscuous ports. If a device needs to have access only to a gateway router, it should be attached to an isolated port. An isolated port is typically an access port, but in certain applications, it can also be a hybrid or trunk port.

An isolated VLAN allows all its ports to have the same degree of segregation that could be obtained from using one separate dedicated VLAN per port. Only two VLAN identifiers are used to provide this port isolation.

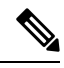

**Note**

While multiple community VLANs can be in a private VLAN domain, one isolated VLAN can serve multiple customers. All endpoints that are connected to its ports are isolated at Layer 2. Service providers can assign multiple customers to the same isolated VLAN and be assured that their Layer 2 traffic cannot be sniffed by other customers that share the same isolated VLAN.

• Community VLANs—Community VLANs use community host ports. A community port is part of a group of ports. The ports within a community can communicate at Layer 2 with one another and can also talk to any promiscuous port. For example, if an ISP customer has four devices and wants them isolated from those devices of other customers but still be able to communicate among themselves, community ports should be used.

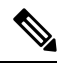

Because trunks can support a VLAN that carries traffic between its ports, VLAN traffic can enter or leave the device through a trunk interface. **Note**

# <span id="page-24-0"></span>**Communication Between Private VLAN Ports**

The following table shows how access is permitted or denied between PVLAN port types.

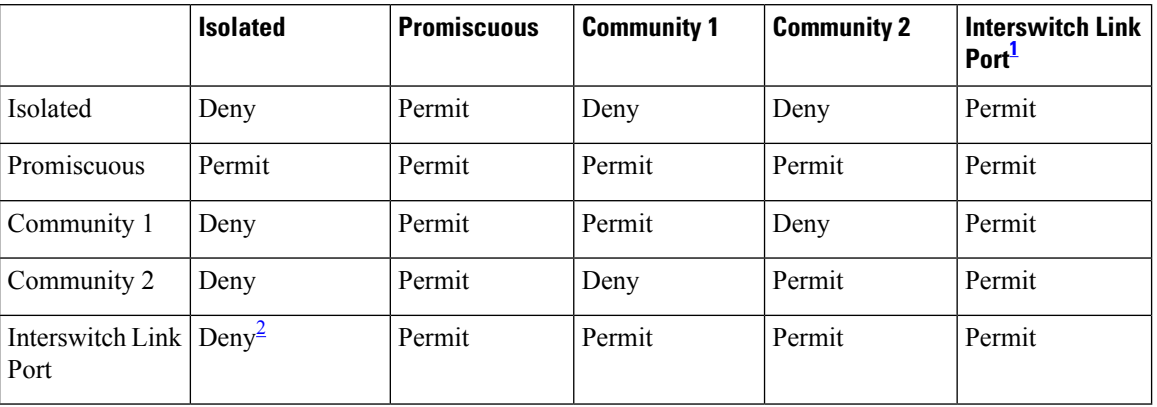

#### **Table 5: Communication Between PVLAN Ports**

<span id="page-25-3"></span><span id="page-25-2"></span><sup>1</sup> An interswitch link port is a regular port that connects two switches and that happens to carry two or more VLANs.

<sup>2</sup> This behavior applies to traffic that traverses inter-switch link ports over an isolated VLAN only. Traffic from an inter-switch link port to an isolated port will be denied if it is in the isolated VLAN. Traffic from an inter-switch link port to an isolated port will be permitted if it is in the primary VLAN.

# <span id="page-25-0"></span>**Guidelines and Limitations**

PVLANs have the following configuration guidelines and limitations:

Control VLANs, packet VLANs, and management VLANs must be configured as regular VLANs and not as private VLANs.

The following are configuration limits:

- Private VLANs per DVS: 512 maximum
- Primary VLANs per promiscuous trunk port: 64 maximum
- Private VLAN associations: 511 maximum
- Private VLAN ports per DVS : 4096 maximum

# <span id="page-25-1"></span>**Default Settings**

#### **Table 6: Default PVLAN Settings**

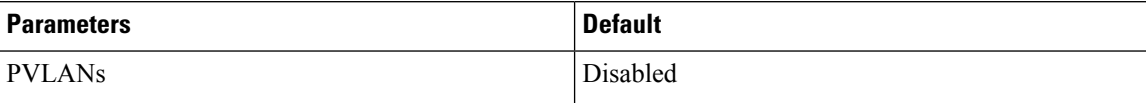

# <span id="page-26-0"></span>**Configuring a Private VLAN**

The following section guides you through the private VLAN configuration process. After completing each procedure, return to this section to make sure that you have completed all required procedures in the correct sequence.

#### **Procedure**

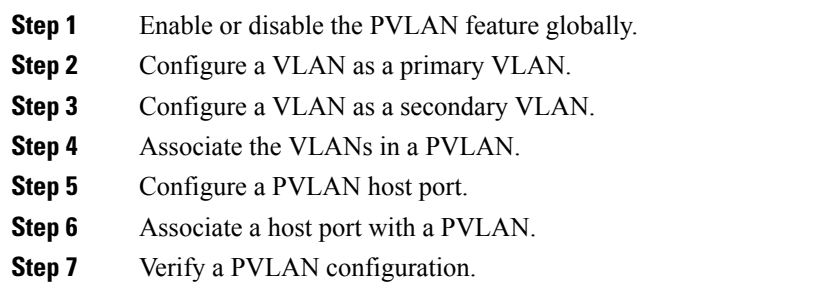

## <span id="page-26-1"></span>**Enabling or Disabling the Private VLAN Feature Globally**

You can globally enable or disable the PVLAN feature.

### **Procedure**

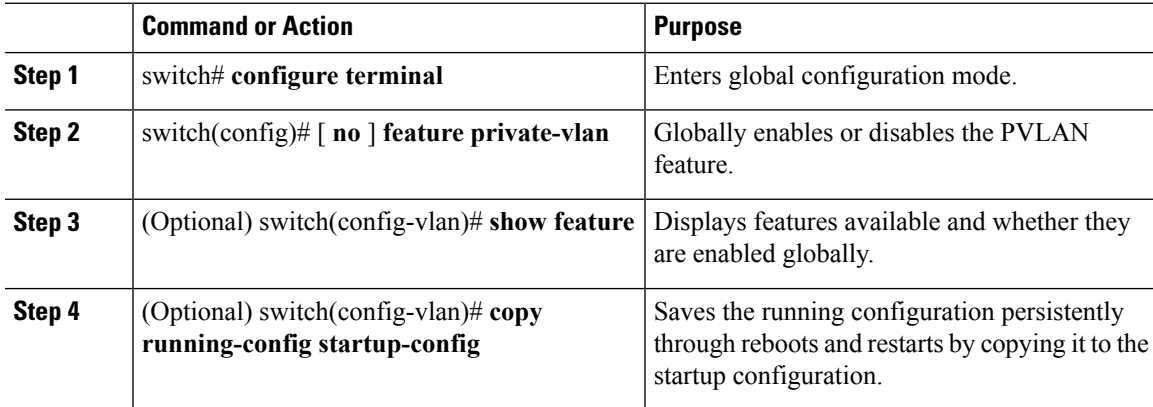

#### **Example**

This example shows how to enable or disable the PVLAN feature globally:

```
switch# configure terminal
switch(config)# feature private-vlan
switch(config-vlan)# show feature
Feature Name Instance State
-------------------- -------- --------
dhcp-snooping 1 enabled
```
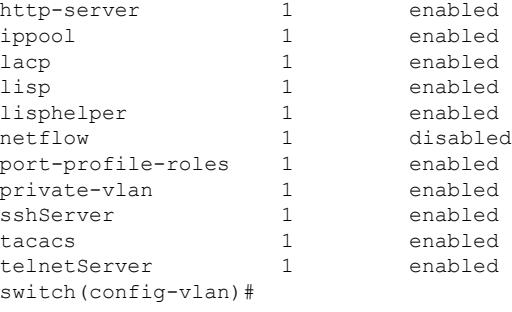

## <span id="page-27-0"></span>**Configuring a VLAN as a Primary VLAN**

You can configure a VLAN to function as the primary VLAN in a PVLAN.

### **Before you begin**

- Log in to the CLI in EXEC mode.
- You have already enabled the private VLAN feature using the Enabling or [Disabling](#page-26-1) the Private VLAN Feature [Globally,](#page-26-1) on page 23.
- Know that the VLAN that you are configuring as a primary VLAN already exists in the system as a normal VLAN, and you know the VLAN ID.

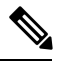

If the VLAN does not already exist, you are prompted to create it when you create the primary VLAN. **Note**

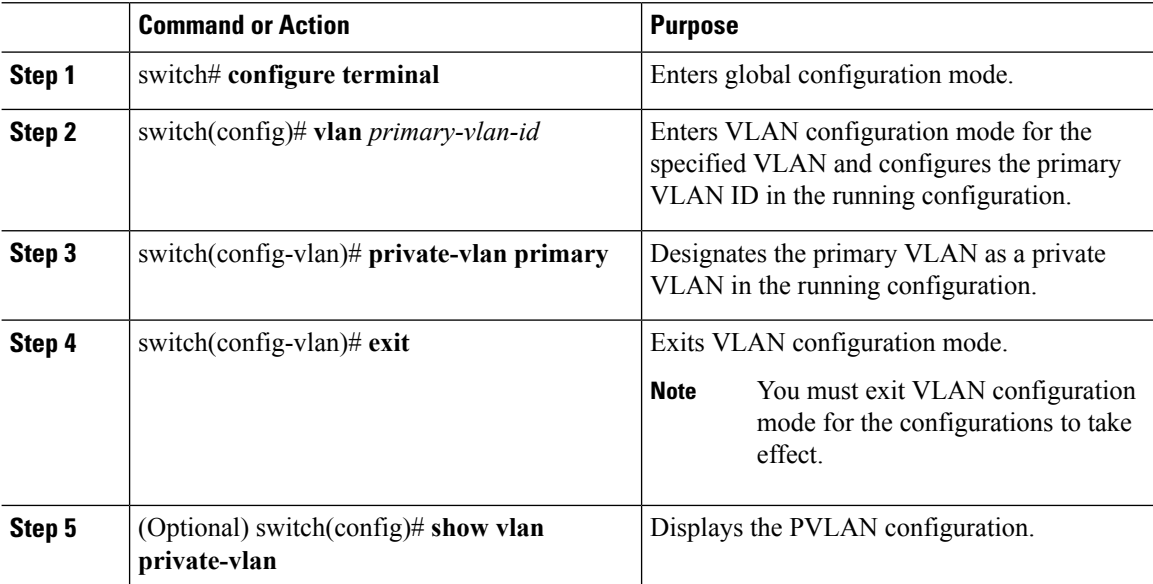

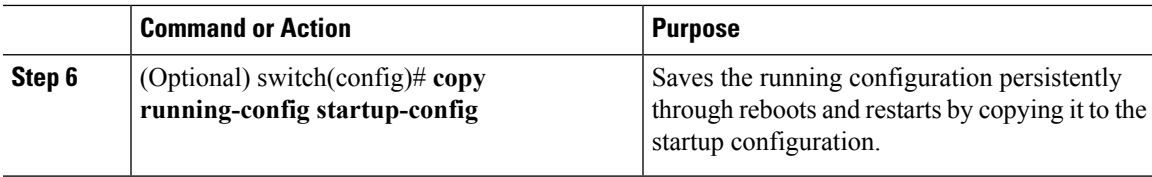

This example shows how to configure a VLAN as a primary VLAN:

```
switch# configure terminal
switch(config)# vlan 202
switch(config-vlan)# private-vlan primary
switch(config-vlan)# exit
switch(config)# show vlan private-vlan
Primary Secondary Type Ports
------- --------- --------------- -------------------------------------------
202 primary
```
switch(config)#

## <span id="page-28-0"></span>**Configuring a VLAN as a Secondary VLAN**

You can configure a VLAN to function as the primary VLAN in a PVLAN.

#### **Before you begin**

- Log in to the CLI in EXEC mode.
- You have already enabled the private VLAN feature.
- Know that the VLAN that you are configuring as a secondary VLAN already exists in the system as a normal VLAN, and you know the VLAN ID.

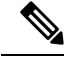

If the VLAN does not already exist, you are prompted to create it when you create the secondary VLAN. **Note**

• Know whether you want the secondary VLANs to be community VLANs or isolated VLANs, and the VLAN IDs for each.

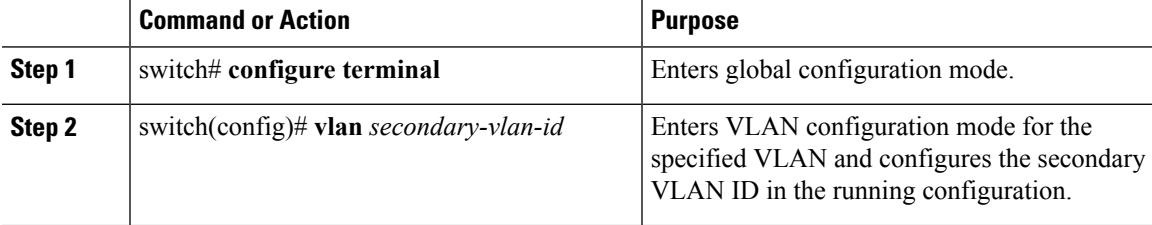

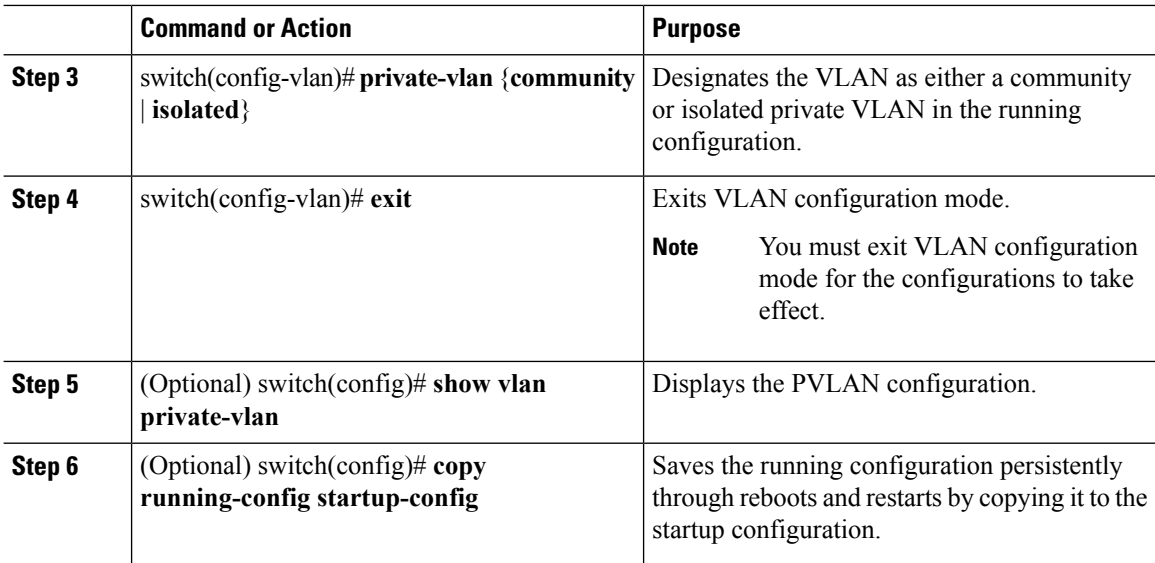

This example shows how to configure a VLAN as a secondary VLAN:

```
switch# configure terminal
switch(config)# vlan 303
switch(config-vlan)# private-vlan community
switch(config-vlan)# exit
switch(config)# show vlan private-vlan
Primary Secondary Type Ports
------- --------- --------------- -------------------------------------------
202 primary<br>303 communit
                     community
```
switch(config)#

## <span id="page-29-0"></span>**Associating the VLANs in a PVLAN**

You can associate the primary VLANs in a PVLAN with the secondary VLANs.

#### **Before you begin**

- Log in to the CLI in EXEC mode.
- Know that the primary VLAN for this PVLAN is already configured as a PVLAN.
- Know that the secondary VLANs for this PVLAN are already configured as PVLANs.
- Know the VLAN IDs for each VLAN that is a part of the PVLAN.

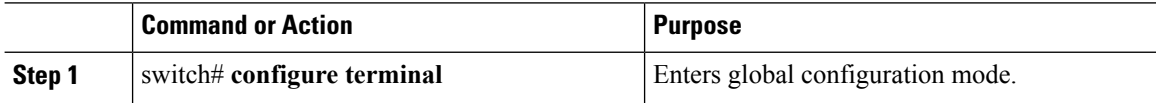

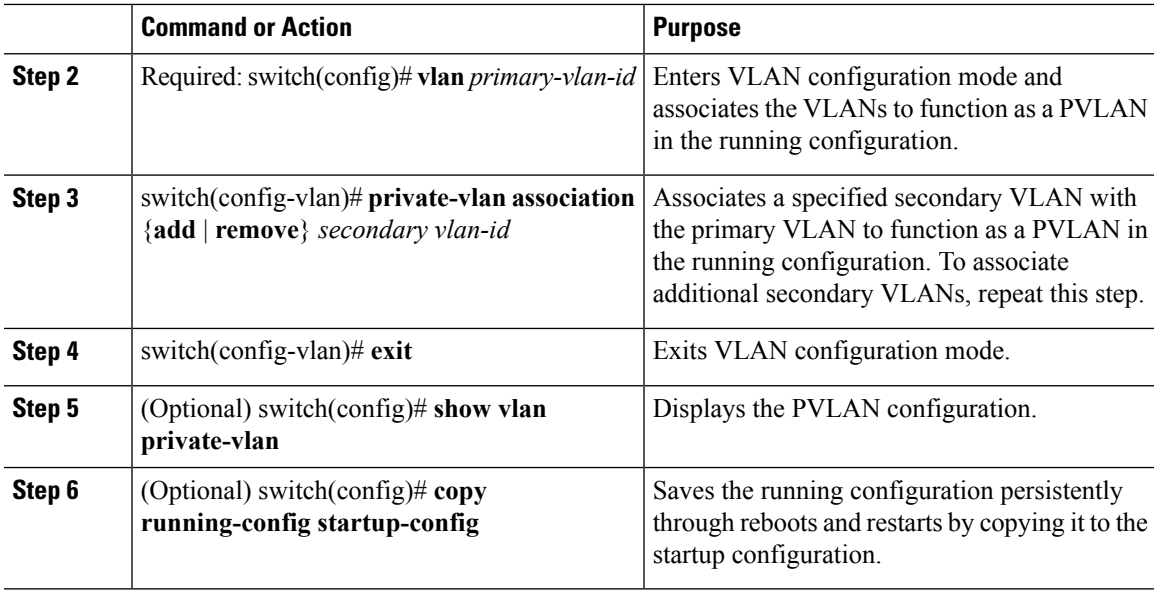

This example shows how to associate VLANs in a PVLAN:

```
switch# configure terminal
switch(config)# vlan 202
switch(config-vlan)# private-vlan association add 303
switch(config-vlan)# exit
switch(config)# show vlan private-vlan
Primary Secondary Type Ports
------- --------- --------------- -------------------------------------------
202 303 community
switch(config)#
```
## <span id="page-30-0"></span>**Associating a vEthernet Port Profile with a Private VLAN**

You can associate the vEthernet port profile with the primary and secondary VLANs in a PVLAN.

#### **Before you begin**

- Log in to the CLI in EXEC mode.
- Know the VLAN IDs of the primary and secondary VLANs in the PVLAN.
- Know that the primary VLAN for this PVLAN is already configured as a PVLAN.
- Know that the secondary VLANs for this PVLAN are already configured as PVLANs.
- Know the name of the interface functioning in the PVLAN as a host port.

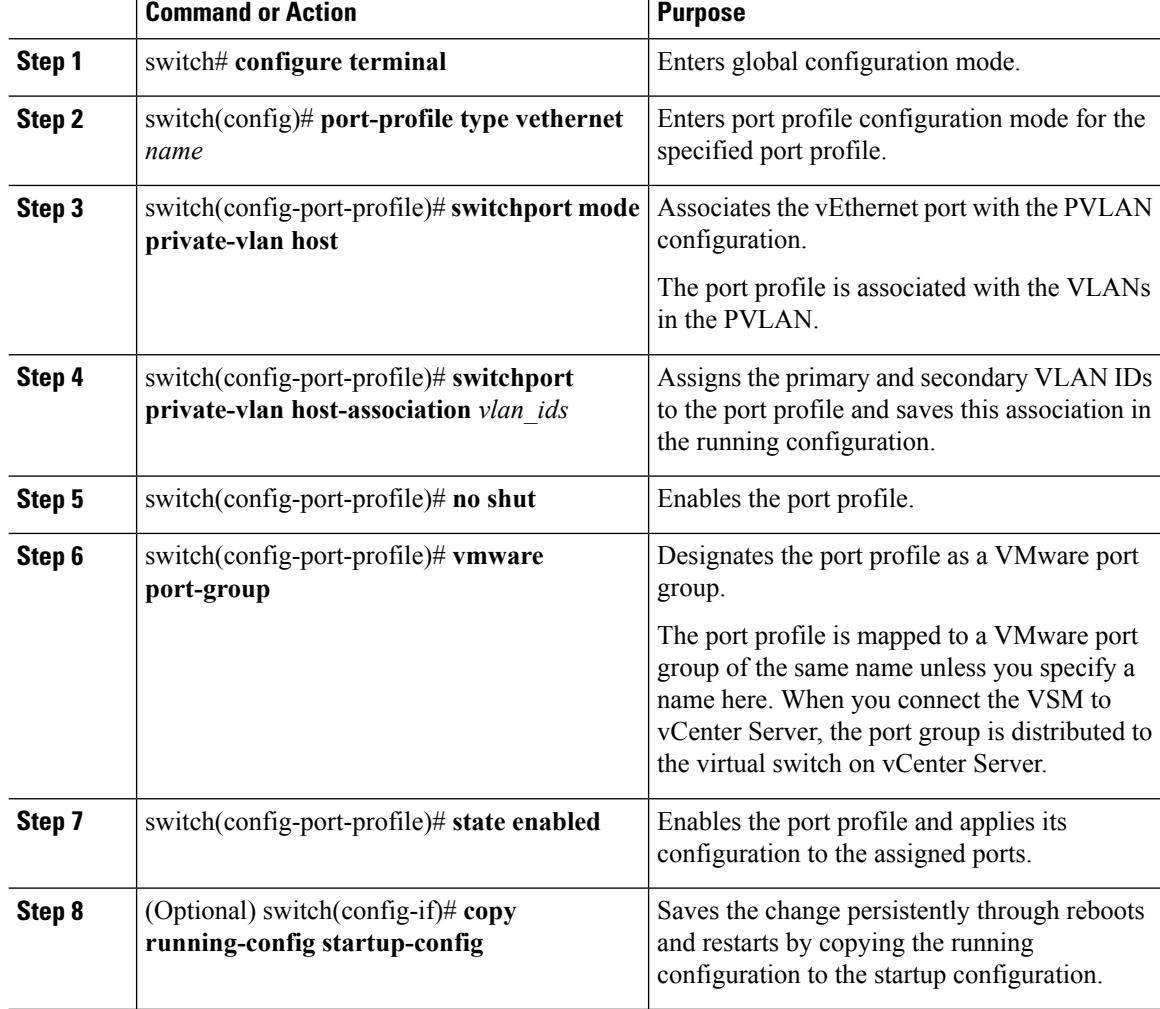

### **Procedure**

#### **Example**

This example shows how to associate a vEthernet port with a PVLAN:

```
switch # configure terminal
switch(config)# port-profile type vethernet pvlan_community_303
switch(config-port-prof)# switchport mode private-vlan host
switch(config-port-prof)# switchport private-vlan host-association 202 303
switch(config-port-prof)# no shut
switch(config-port-prof)# vmware port-group
switch(config-port-prof)# state enabled
```
## <span id="page-31-0"></span>**Configuring a vEthernet Port Using PVLAN Port-Profile**

You can associate a vEthernet port-profile with PVLAN configuration to a virtual machine adapter in the vCenter server.

Ш

#### **Before you begin**

- You should know the VMware vCenter login credentials.
- You should be logged into vCenter Server.
- You have information about the virtual machine adapeter to which por-profile will be attached.

#### **Procedure**

- **Step 1** Navigate to VMware vCenter Server.
- **Step 2** On the **Navigator** pane, choose the virtual machine to which you want to bind the port-profile
- **Step 3** Right click a virtual machine, and from the pop-up menu, select **Edit Settings**.
- **Step 4** In the **Edit Settings** dialog box, select a port-profile from the drop-down list for a network adapter.
- **Step 5** Click **Ok**

A vEthernet port with the selected port-profile configuration is brought up on Nexus 1000VE.

**Step 6** (Optional) Use the **show interface brief** command to check whether the new interface is configured properly or not.

N1KV\_140\_NG# **show interface brief**

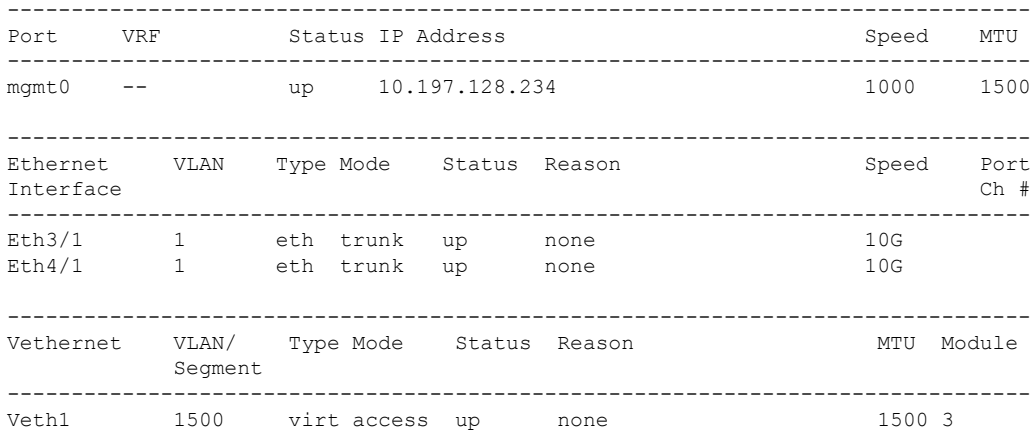

**Step 7** (Optional) Use the **show running-config interface vethernet** command to view the summary of the interface configuration.

N1KV\_140\_NG# **show run interface vethernet 1**

```
!Command: show running-config interface Vethernet1
!Time: Thu Jul 5 15:18:19 2018
version 5.2(1)SV5(1.1)
interface Vethernet1
 inherit port-profile pvlan_community_303
 description HPING_229_210, Net Adapter 1
```

```
vmware dvport 0 dvswitch uuid "50 37 b6 e5 fd 04 3f 61-9f f5 b0 e1 5b 00 db f3"
vmware vm mac 0050.56B7.C299
```
## <span id="page-33-0"></span>**Configuring a Layer 2 Port Profile as a Promiscuous Trunk Port**

You can configure a Layer 2 interface as a promiscuous trunk port that does the following:

- Combines multiple promiscuous ports into a single trunk port.
- Carries all normal VLANs.
- Carries multiple PVLAN primary VLANs each with selected secondary VLANs.

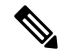

A promiscuous port can be either access or trunk. If you have one primary VLAN, you can use a promiscuous access port. If you have multiple primary VLANs, you can use a promiscuous trunk port. **Note**

#### **Before you begin**

- Log in to the CLI in EXEC mode.
- Know that the**private-vlan mapping trunk**command does not decide or override the trunk configuration of a port.
- Know that the port is already configured in a regular trunk mode before adding the PVLAN trunk configurations.
- Know that primary VLANs must be added to the list of allowed VLAN for the promiscuous trunk port.
- Know that secondary VLANs are not configured in the allowed VLAN list.
- Know that the trunk port can carry normal VLANs in addition to primary VLANs.
- Know that you can map up to 64 primary VLANs to their secondary VLANs in one promiscuous trunk port.

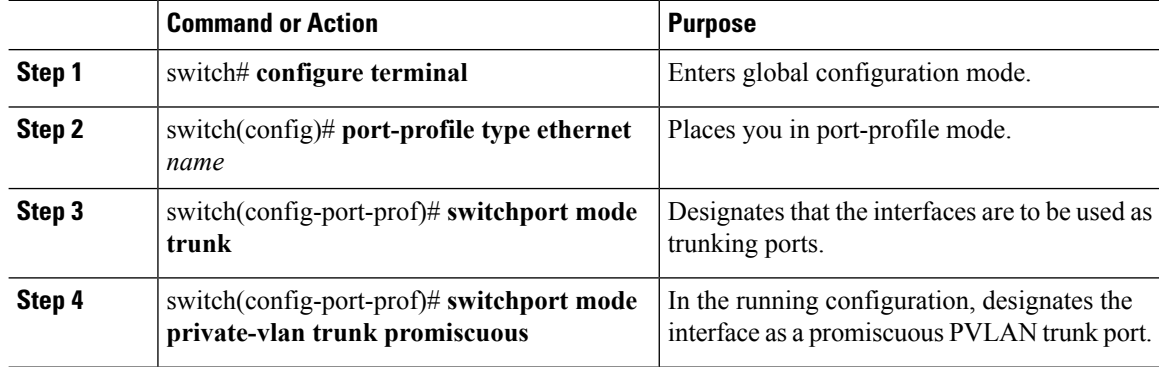

Ш

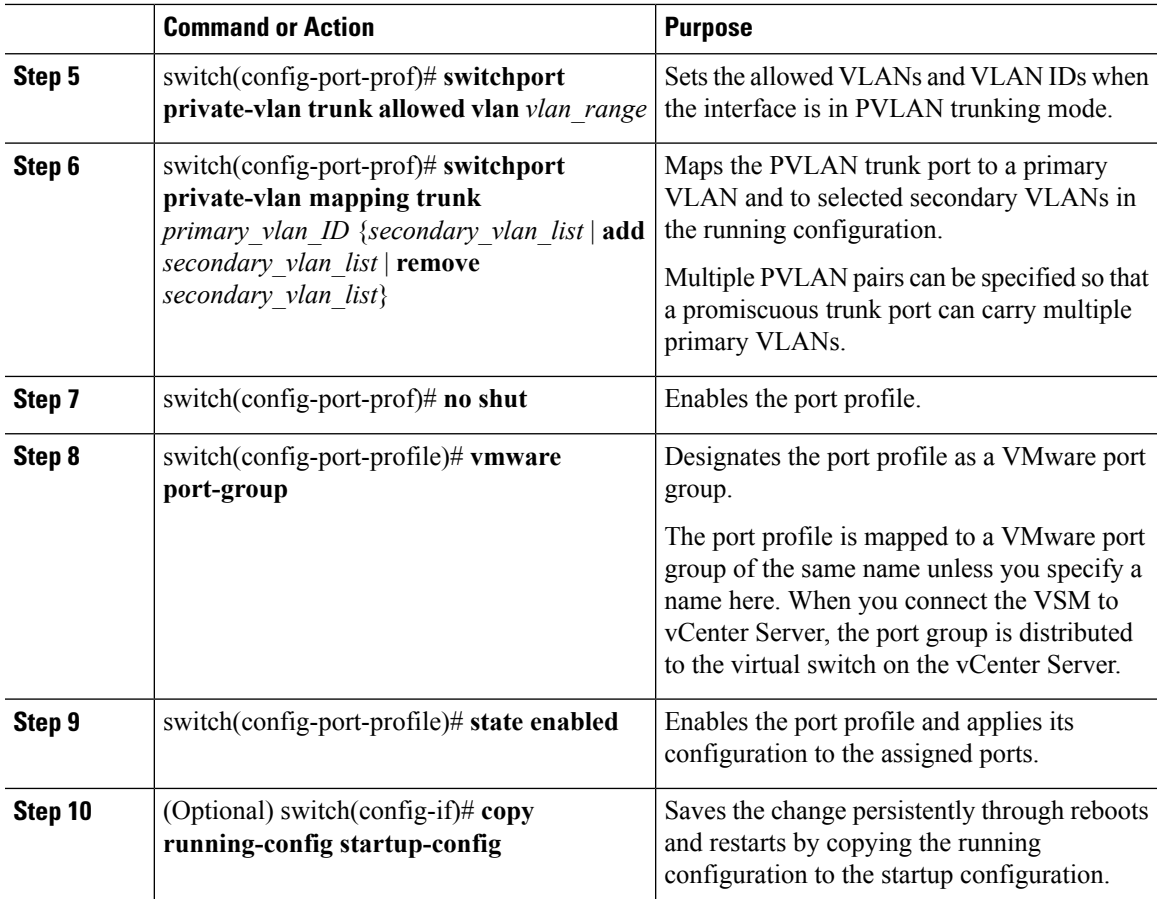

#### **Example**

This example shows how to configure a Layer 2 port profile as a promiscuous trunk port:

```
switch # configure terminal
switch(config)# port-profile type eth allaccess1
switch(config-port-prof)# switchport mode trunk
switch(config-port-prof)# switchport mode private-vlan trunk promiscuous
switch(config-port-prof)# switchport private-vlan trunk allowed vlan 2,126-128,150-155
switch(config-port-prof)# switchport private-vlan mapping trunk 126 127,128
switch(config-port-prof)# no shut
switch(config-port-prof)# vmware port-group
switch(config-port-prof)# state enabled
```
## <span id="page-34-0"></span>**Configuring a Layer 2 Port Profile as a Promiscuous Access Port**

You can configure a Layer 2 interface as a promiscuous access port.

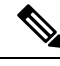

**Note**

A promiscuous port can be either access or trunk. If you have one primary VLAN, you can use a promiscuous access port. If you have multiple primary VLANs, you can use a promiscuous trunk port.

#### **Before you begin**

- Log in to the CLI in EXEC mode.
- Know that the **private-vlan mapping** command does not decide or override the access configuration of a port.

### **Procedure**

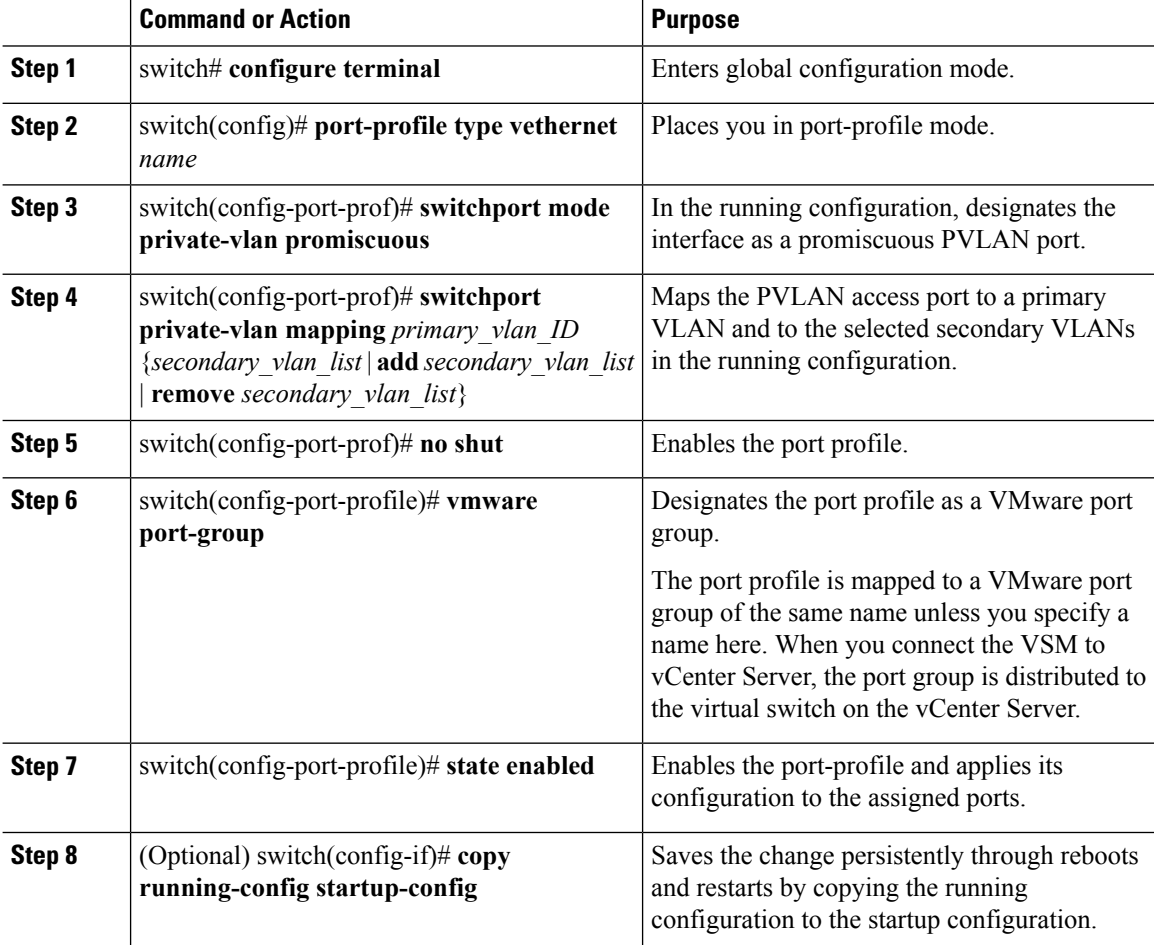

#### **Example**

This example shows how to configure a Layer 2 port profile as a promiscuous trunk port:

```
switch # configure terminal
switch(config)# port-profile type vethernet pvlan-prom-pp
switch(config-port-prof)# switchport mode private-vlan promiscuous
switch(config-port-prof)# switchport private-vlan mapping 202 303
switch(config-port-prof)# no shut
switch(config-port-prof)# vmware port-group
switch(config-port-prof)# state enabled
```
## <span id="page-36-0"></span>**Removing a Private VLAN Configuration**

You can remove a PVLAN configuration and return the VLAN to normal VLAN mode.

#### **Before you begin**

- Log in to the CLI in EXEC mode.
- The VLAN is configured as a private VLAN, and you know the VLAN ID.
- When you remove a PVLAN configuration, the ports associated with it become inactive.

### **Procedure**

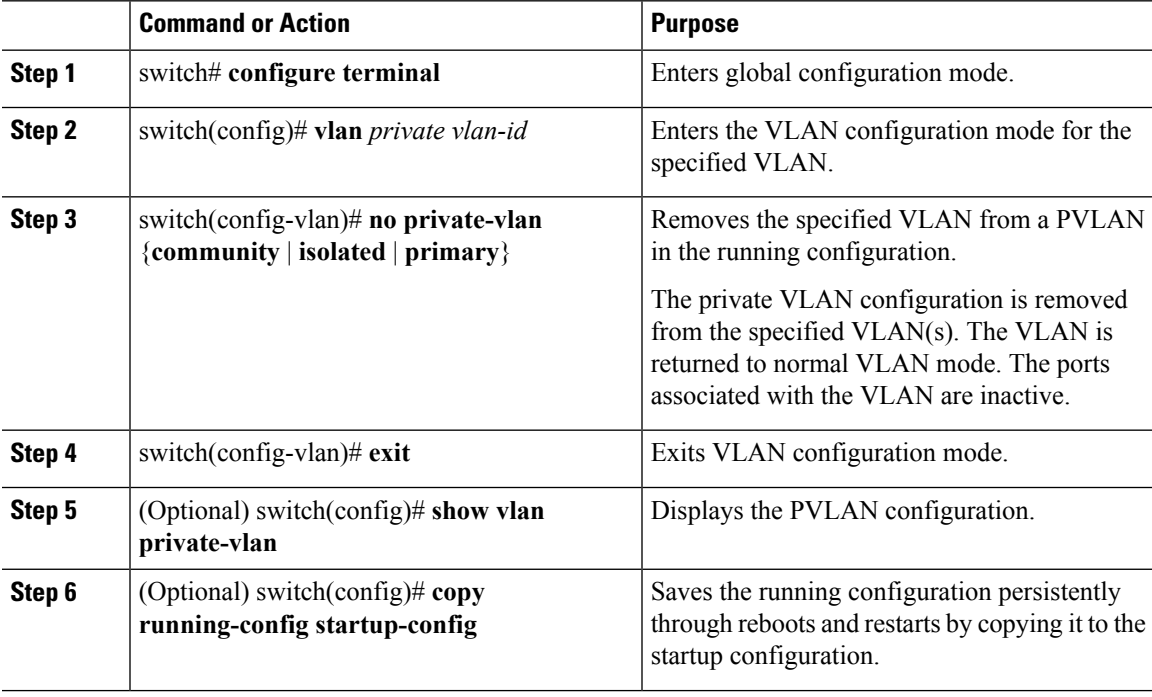

### **Example**

This example shows how to remove a PVLAN configuration:

```
switch# configure terminal
switch(config)# vlan 5
switch(config-vlan)# no private-vlan primary
switch(config-vlan)# exit
switch(config)# show vlan private-vlan
Primary Secondary Type Ports
------- --------- --------------- -------------------------------------------
```
switch(config)#

# <span id="page-37-0"></span>**Verifying a Private VLAN Configuration**

Use the following commands to verify a private VLAN configuration:

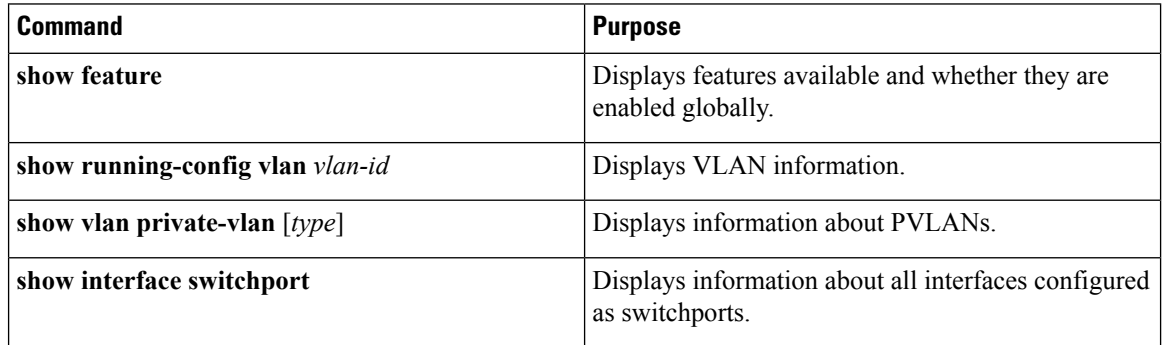

# <span id="page-37-1"></span>**Configuration Examples for Private VLANs**

#### **Example: PVLAN Trunk Port**

This example shows how to configure interface Ethernet 2/6 as the following:

- PVLAN trunk port
- Mapped to primary PVLAN 202 which is associated with secondary VLANs 303 and 440
- Mapped to primary PVLAN 210 which is associated with secondary VLANs 310 and 450

```
switch# configure terminal
switch(config)# vlan 303,310
switch(config-vlan)# private-vlan community
switch(config-vlan)# exit
switch(config)# vlan 440,450
switch(config-vlan)# private-vlan isolated
switch(config-vlan)# exit
switch(config)# vlan 202
switch(config-vlan)# private-vlan primary
switch(config-vlan)# private-vlan association 303,440
switch(config-vlan)# exit
switch(config)# vlan 210
switch(config-vlan)# private-vlan primary
switch(config-vlan)# private-vlan association 310,450
switch(config-vlan)# exit
```
### **Example: PVLAN Using Port Profiles**

This example configuration shows how to configure interface eth2/6 using port-profile, uppvlanpromtrunk156.

In this configuration, packets from secondary interfaces 153, 154, and 155 are translated into the PVLAN 156:

```
vlan 153-154
 private-vlan community
vlan 155
```

```
private-vlan isolated
vlan 156
 private-vlan association 153-155
  private-vlan primary
switch# show run int eth2/6
version 5.2(1)
interface Ethernet2/6
switchport
inherit port-profile uppvlanpromtrunk156
switch# show port-profile name uppvlanpromtrunk156
port-profile uppvlanpromtrunk156
description:
status: enabled
capability privileged: no
capability uplink: yes
port-group: uppvlanpromtrunk156
config attributes:
switchport mode private-vlan trunk promiscuous
switchport private-vlan trunk allowed vlan all
switchport private-vlan mapping trunk 156 153-155
no shutdown
evaluated config attributes:
switchport mode trunk
switchport trunk allowed vlan all
switchport private-vlan mapping trunk 156 153-155
no shutdown
assigned interfaces:
Ethernet2/6
switch# show interface eth 2/6 switchport
Name: Ethernet2/6
  Switchport: Enabled
  Switchport Monitor: Not enabled
 Operational Mode: Private-vlan trunk promiscuous
 Access Mode VLAN: 1 (default)
  Trunking Native Mode VLAN: 1 (default)
  Trunking VLANs Enabled: 1-3967,4048-4093
 Administrative private-vlan primary host-association: none
  Administrative private-vlan secondary host-association: none
 Administrative private-vlan primary mapping: none
  Administrative private-vlan secondary mapping: none
  Administrative private-vlan trunk native VLAN: 1
  Administrative private-vlan trunk encapsulation: dot1q
 Administrative private-vlan trunk normal VLANs: 1-155,157-3967,4048-4093
 Administrative private-vlan trunk private VLANs: (156,153) (156,155)
 Operational private-vlan: 156,153,155 inherit port-profile uppvlanpromtrunk156
 switch#
```
 $\mathbf I$